# **Малогабаритный частотный преобразователь Серии FD 10**

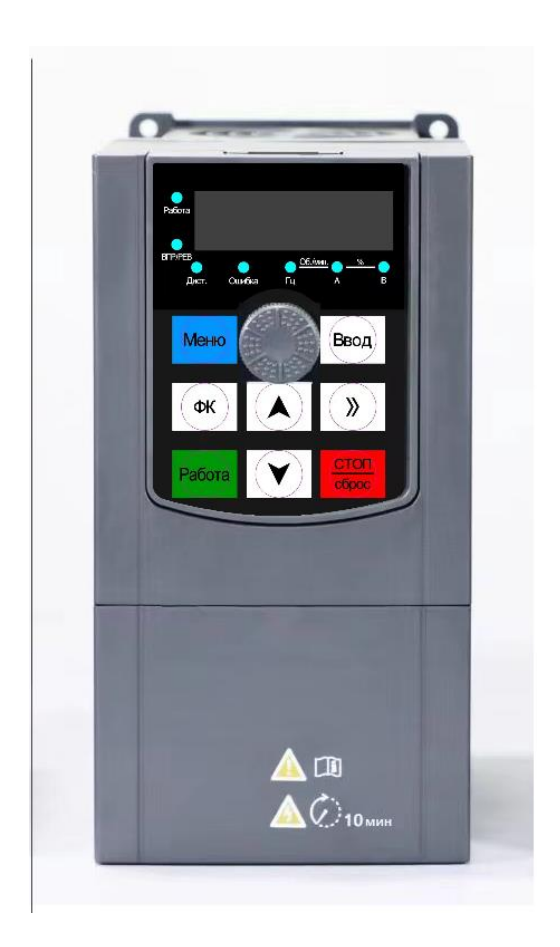

# **Руководство пользователя**

## **Введение**

Благодарим Вас за приобретение нашего частотного преобразователя.

В данном руководстве пользователя описано, как эксплуатировать преобразователь надлежащим образом. Пожалуйста, перед установкой, эксплуатацией, техническим обслуживанием и осмотром, внимательно изучите данное руководство. Кроме того, эксплуатация данного изделия допускается только после уяснения правил техники безопасности.

#### Меры предосторожности

- Для описания элементов изделия, на чертежах, представленных в данной инструкции, изделие иногда показано без крышек или защитных кожухов. При эксплуатации данного изделия надлежит сначала убедиться, что крышка или защитный кожух установлены, согласно указанному в данном руководстве пользователя, и эксплуатировать его в соответствии с инструкциями.
- Поскольку чертежи в данном руководстве представлены в качестве примеров, некоторые из них могут отличаться от поставляемых изделий.
- При необходимости, данное руководство пользователя подлежит изменению, в связи с повышением качества и надежности изделия, внесению изменений в изделие или технические характеристики. Каждое внесение изменений обозначается номером последней редакции руководства пользователя.
- Если Вам необходимо заказать данное руководство пользователя ввиду утраты или повреждения, пожалуйста, свяжитесь с представителем нашей компании в Вашем регионе или напрямую с центром обслуживания клиентов.
- При возникновении каких-либо проблем во время эксплуатации изделий, обратитесь напрямую в центр обслуживания клиентов.

# **Содержание**

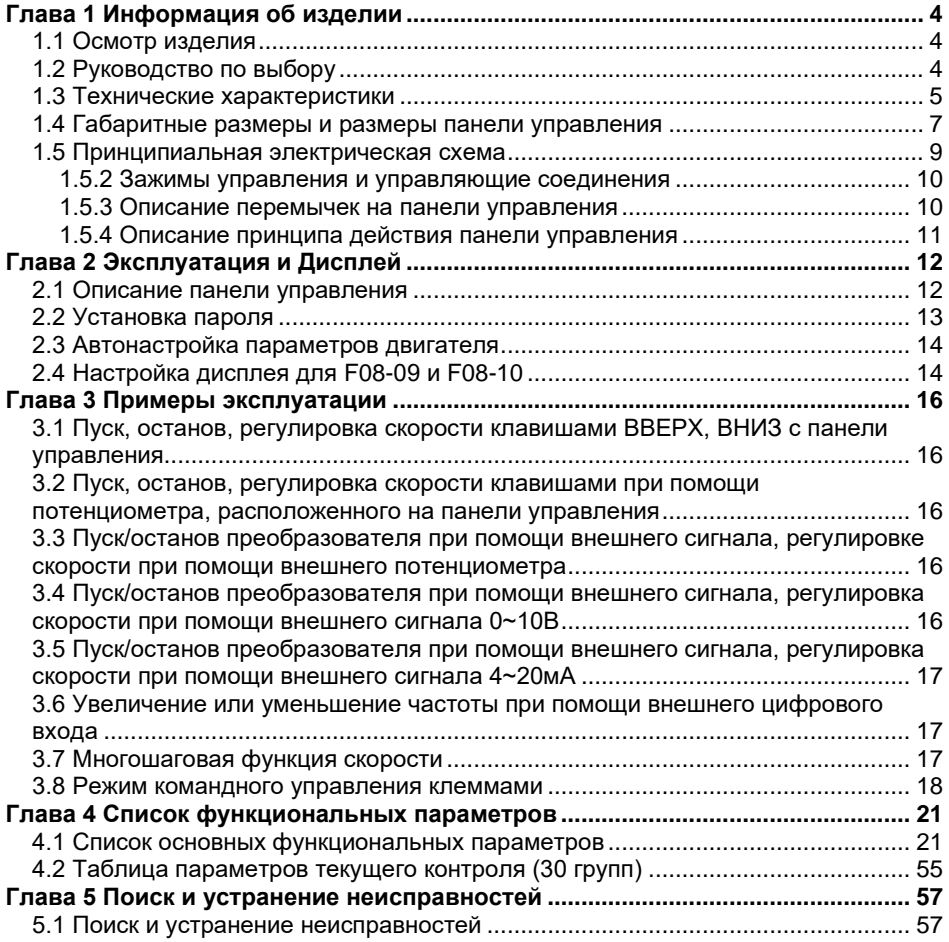

# **Глава 1 Информация об изделии**

#### <span id="page-3-1"></span><span id="page-3-0"></span>**1.1 Осмотр изделия**

Проверьте следующие пункты при получении преобразователя

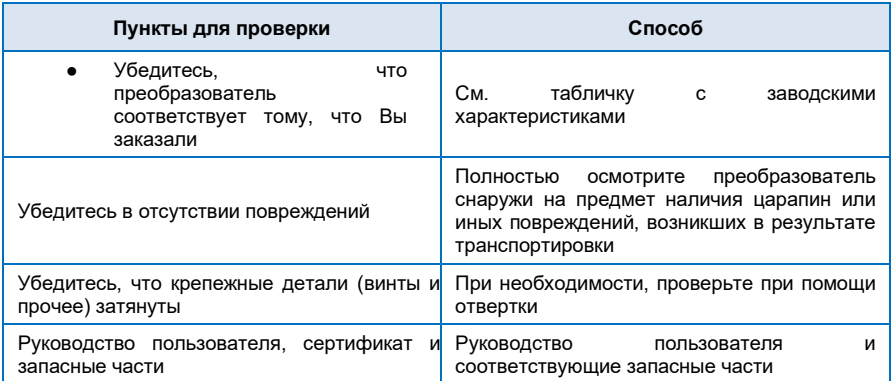

При обнаружении каких-либо повреждений преобразователя, пожалуйста, свяжитесь с местным представителем или напрямую с нашей компанией.

## <span id="page-3-2"></span>**1.2 Руководство по выбору**

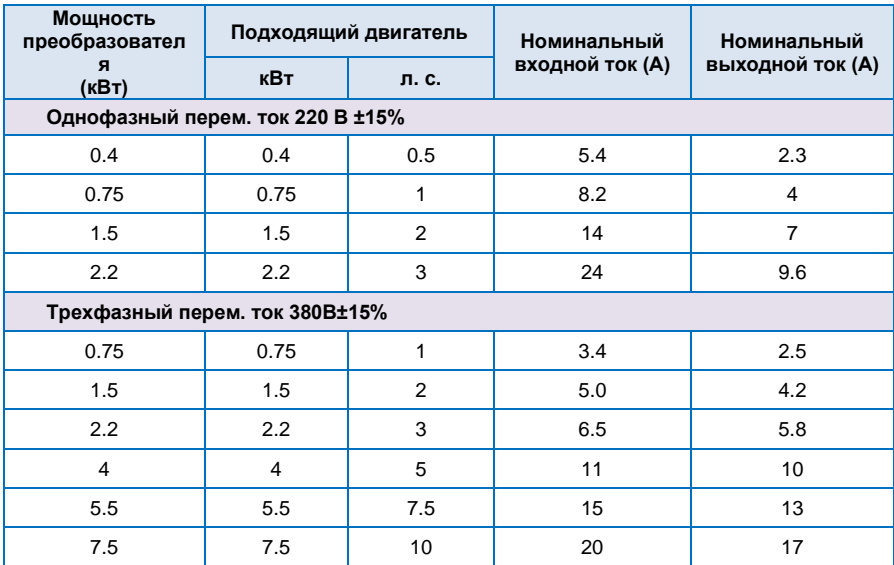

## <span id="page-4-0"></span>**1.3 Технические характеристики**

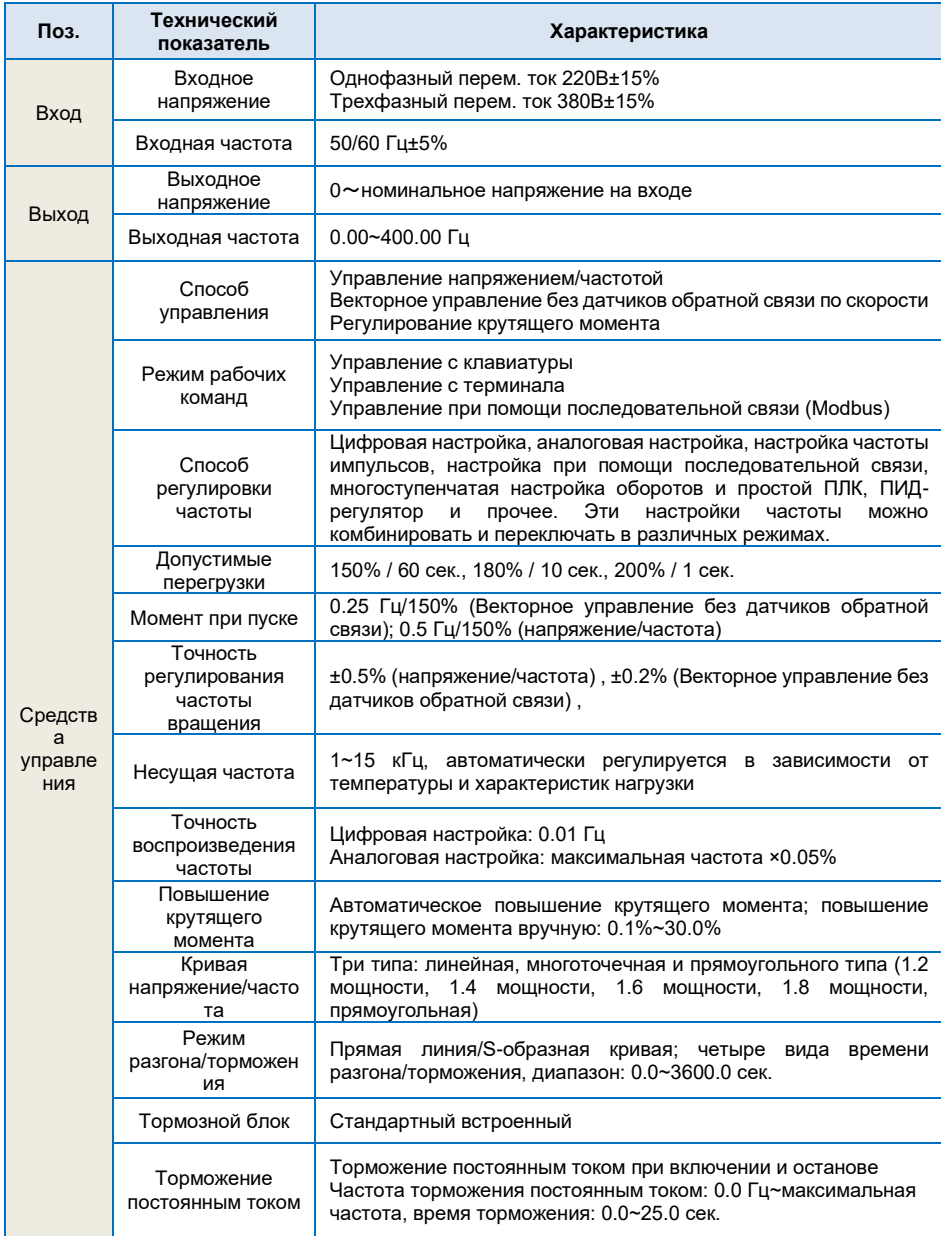

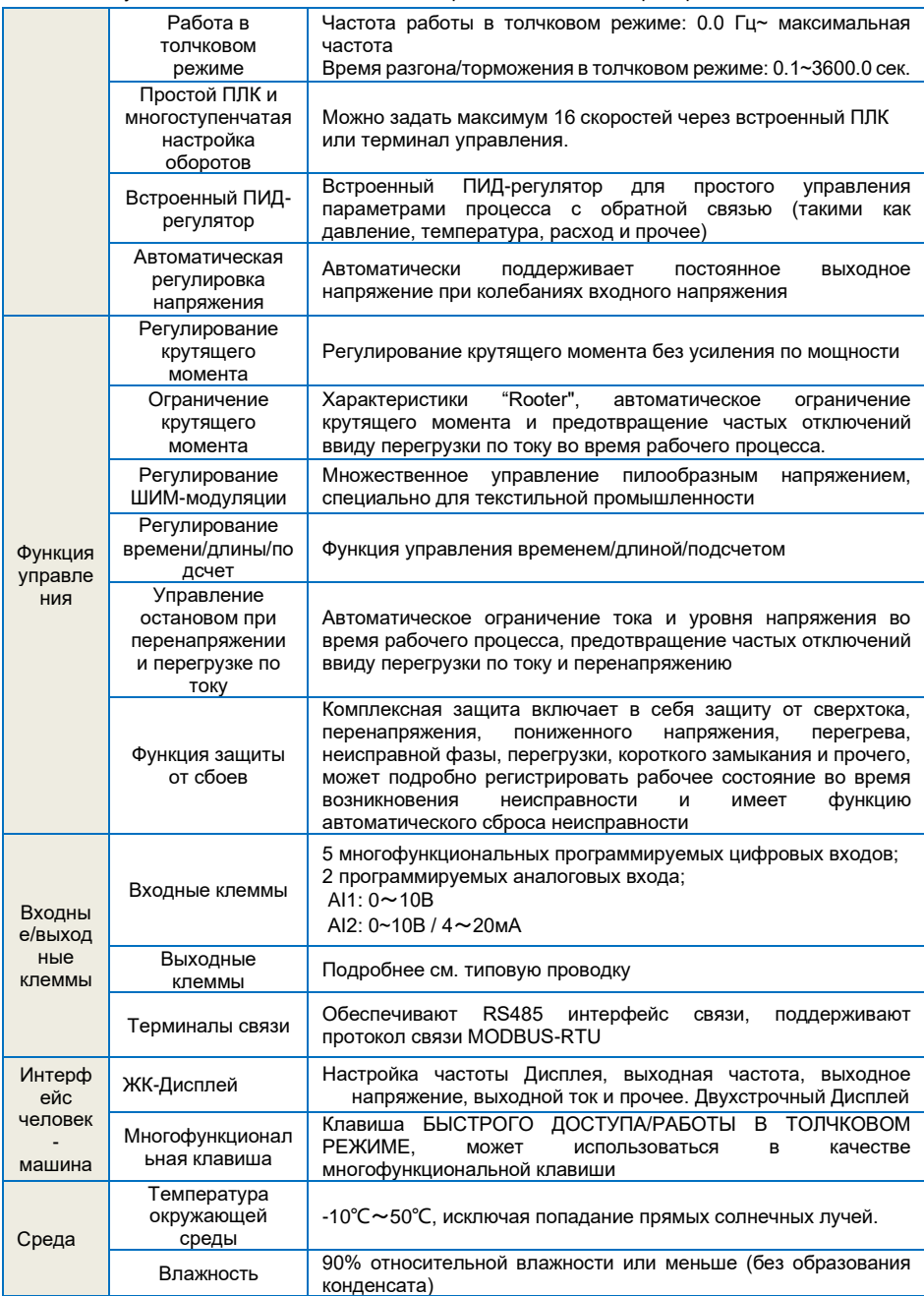

Руководство пользователя малогабаритным частотным преобразователем

|  | Высота над<br>уровнем моря | ≤1000М: выходная номинальная мощность, >1000М: снижение<br>номинальной мошности |
|--|----------------------------|---------------------------------------------------------------------------------|
|  | Гемпература<br>хранения    | -20°C $\sim$ 60°C                                                               |

## <span id="page-6-0"></span>**1.4 Габаритные размеры и размеры панели управления**

(1) Габаритные размеры преобразователя:

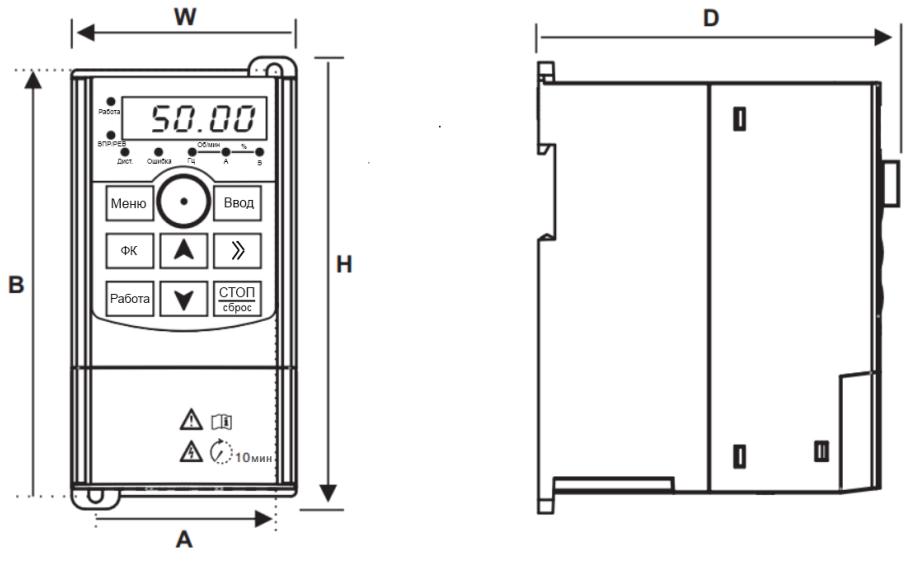

Вид спереди

Вид сбоку

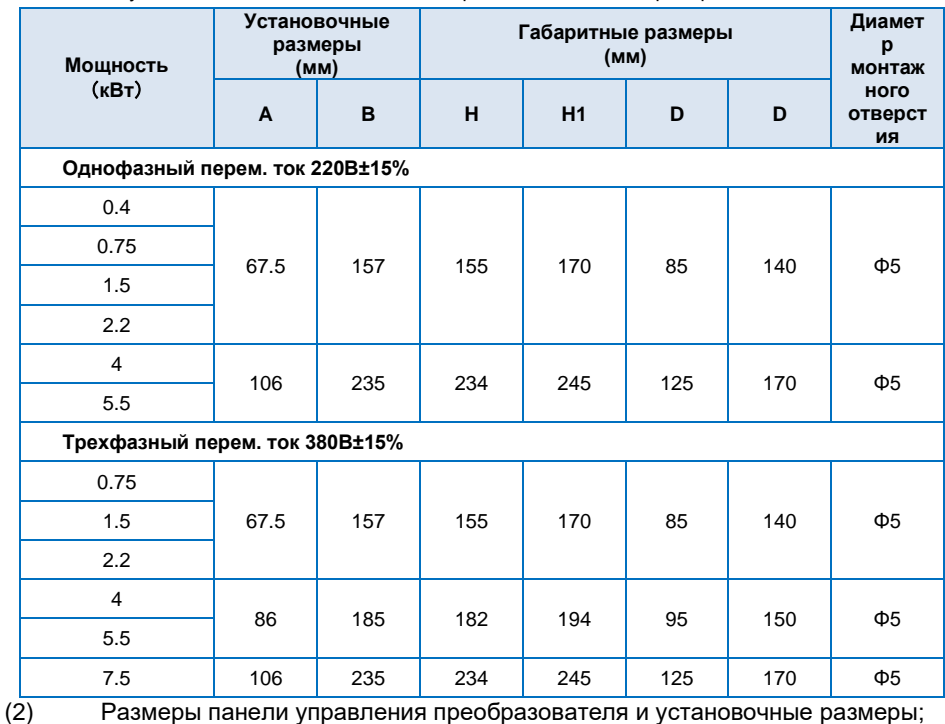

Единицы измерения (мм)

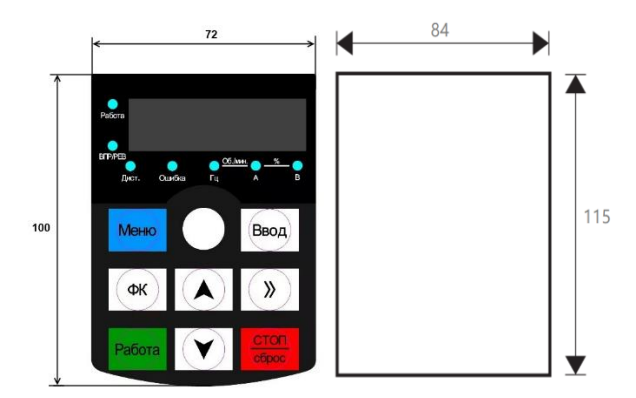

Размеры панели управления и размеры монтажного отверстия кронштейна панели управления

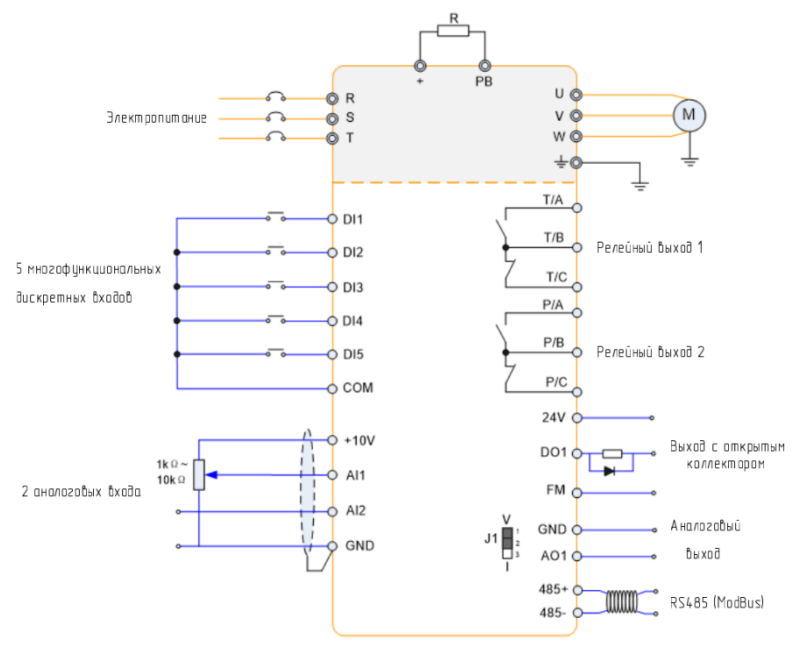

#### <span id="page-8-0"></span>**1.5 Принципиальная электрическая схема**

#### **Примечание:**

1. Терминал ◎ относится к терминалу силовой цепи, терминал O относится к терминалу цепи управления.

2. Встроенный блок торможения для всех моделей.

#### **1.5.1 Терминалы и соединения силовой цепи**

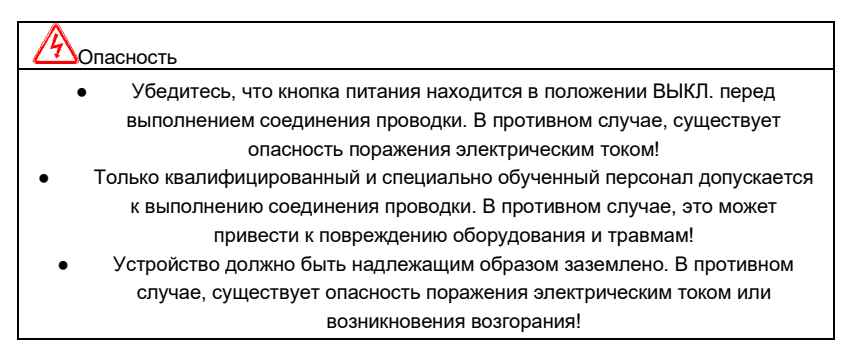

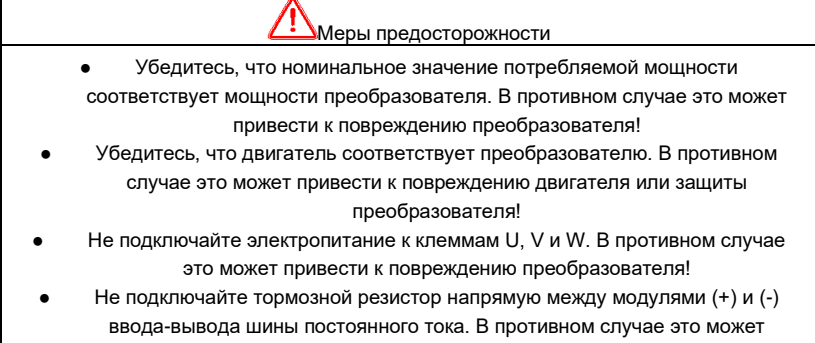

привести к возникновению возгорания!

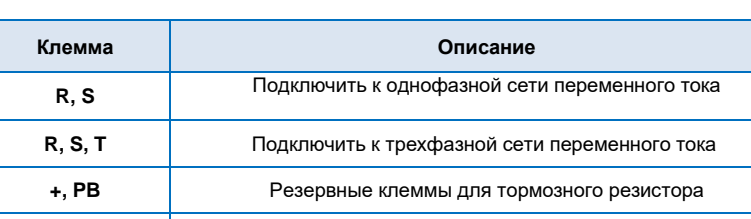

**U, V, W** Подключите к трехфазному двигателю

 $\bigoplus$ 

#### Инструкции по клеммам силовой цепи

#### **1.5.2 Зажимы управления и управляющие соединения**

Клемма соединения заземления

<span id="page-9-0"></span>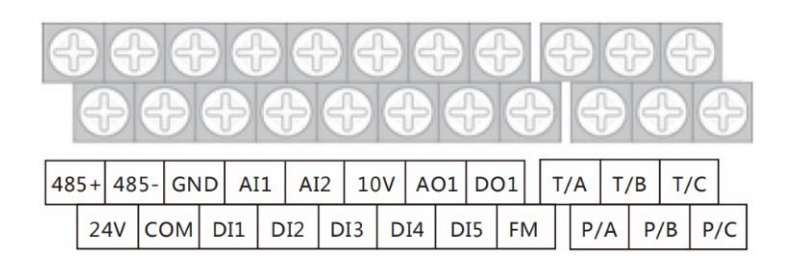

#### **1.5.3 Описание перемычек на панели управления**

<span id="page-9-1"></span>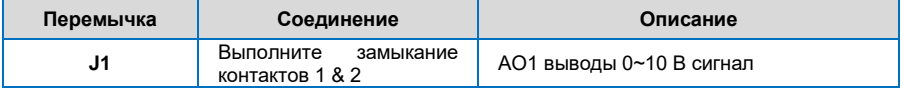

<span id="page-10-0"></span>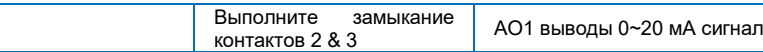

#### **1.5.4 Описание принципа действия панели управления**

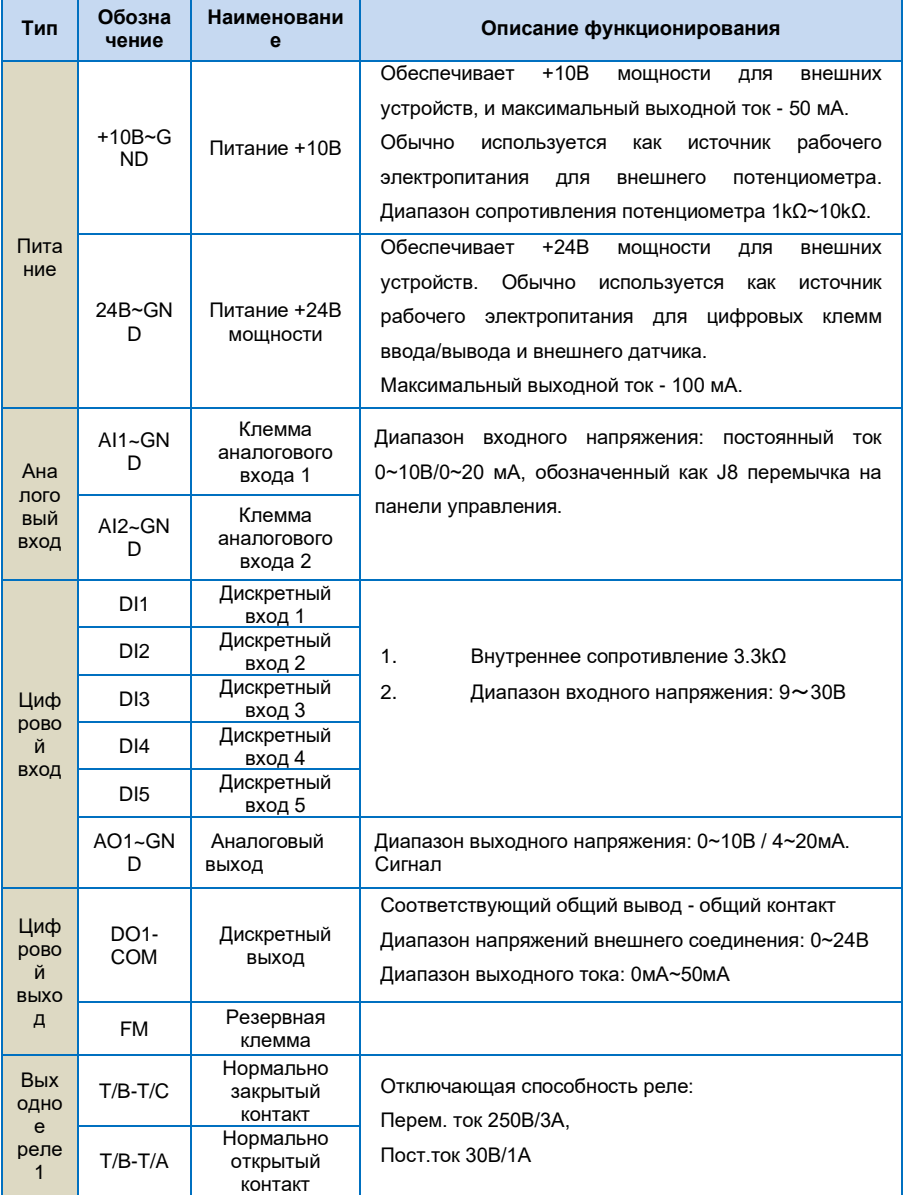

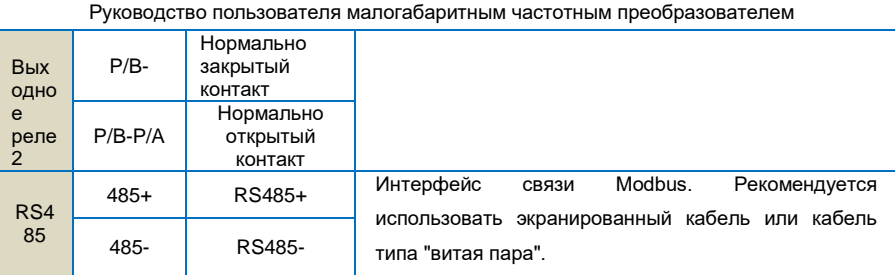

# **Глава 2 Эксплуатация и Дисплей**

## <span id="page-11-1"></span><span id="page-11-0"></span>**2.1 Описание панели управления**

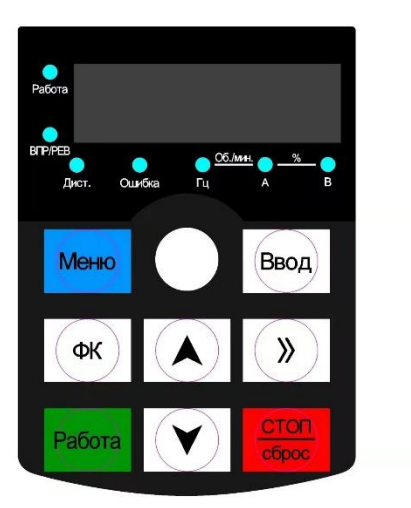

1) Описание функциональных индикаторов

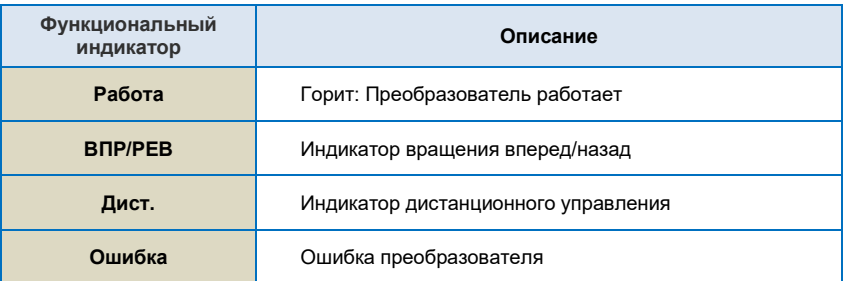

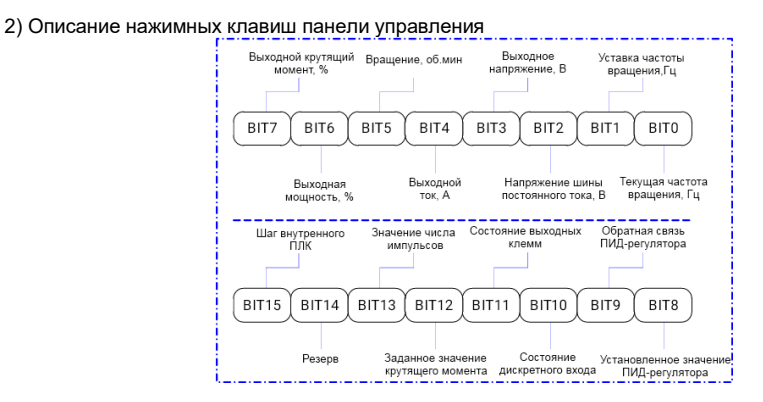

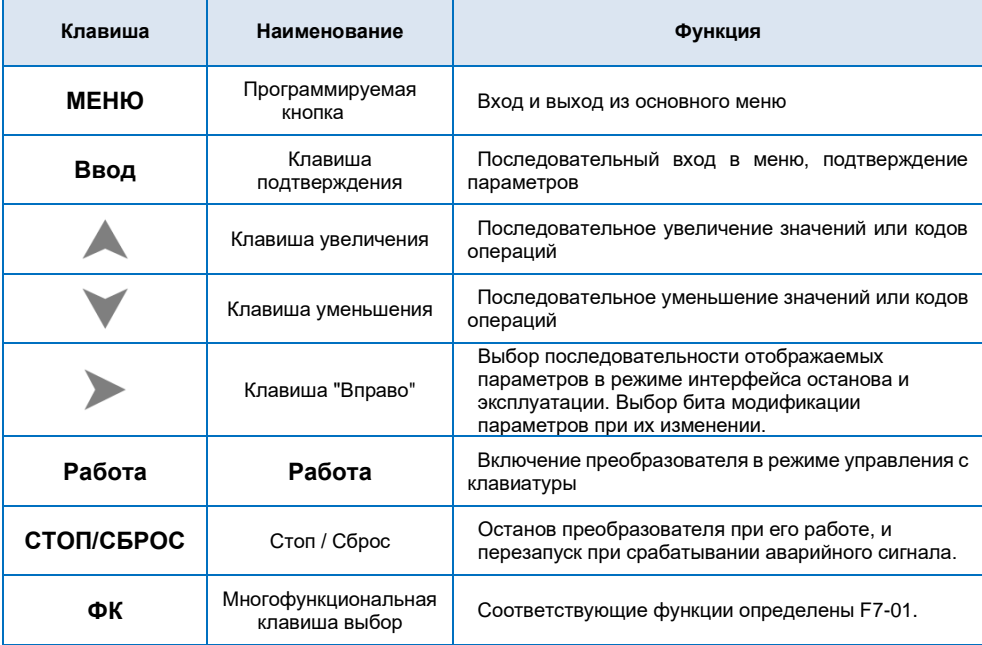

#### <span id="page-12-0"></span>**2.2 Установка пароля**

Преобразователь имеет функцию защиты паролем пользователя. Если для F08-00 задано значение больше нуля, то данное значение является паролем пользователя, и защита паролем активируется через 1 минуту после его установки. При повторном нажатии клавиши **МЕНЮ**, на Дисплее отобразится "00000", и вход в общее меню будет возможен только после ввода правильного пароля

<span id="page-13-0"></span>Для отмены функции защиты паролем, введите пароль и установите значение F08-00 на "0".

#### **2.3 Автонастройка параметров двигателя**

Чтобы выбрать режим работы с векторным управлением, перед включением преобразователя необходимо точно ввести параметры, указанные на табличке с заводскими характеристиками. Преобразователь выберет стандартные параметры, соответствующие указанным на табличке с заводскими характеристиками. Поскольку режим векторного управления в значительной степени зависит от параметров двигателя, необходимо получить точные параметры управляемого двигателя для обеспечения выполнения надлежащего управления.

Процедуры автонастройки параметров двигателя приведены ниже:

Сначала выберете источник команды (F00-02) в качестве канала передачи команды с панели управления. Далее, введите следующие параметры в соответствии с фактическими параметрами двигателя:

F01-02: Номинальная мощность двигателя

- F01-03: Номинальная частота двигателя
- F01-04: Номинальная скорость вращения двигателя
- F01-05: Номинальное напряжение двигателя
- F01-06: Номинальный ток двигателя

Когда двигатель полностью отключен от нагрузки, установите F01-01 на "1" (полная настройка), и нажмите на клавиатуре клавишу **Работа**. На Дисплее отобразится "Работа", двигатель будет вращаться и автоматически остановится при завершении автонастройки. На Дисплее отобразится "END". После автонастройки будут обновлены следующие параметры:

F01-07: Сопротивление статора

- F01-08: Сопротивление ротора
- F01-09: Индуктивность рассеяния
- F01-10: Взаимная индуктивность
- F01-11: Ток без нагрузки

Наконец, завершите автонастройку параметров.

Если полное отключение двигателя от нагрузки не представляется возможным, установите F01-11 на "2" (статическая настройка), затем нажмите на клавиатуре клавишу **Работа**. Дождитесь окончания автонастройки.

Следующие параметры двигателя будут обновлены автоматически:

F01-07: Сопротивление статора

- F01-08: Сопротивление ротора
- <span id="page-13-1"></span>F01-09: Индуктивное сопротивление рассеяния

#### **2.4 Настройка дисплея для F08-09 и F08-10**

Если во время работы необходимо, чтобы отображались параметры F08-09 и F08-10, **установите соответствующую позицию на 1 и измените каждые четыре бита двоичных чисел на одно шестнадцатеричное число, а затем введите четыре шестнадцатеричных числа в параметры** 

 Руководство пользователя малогабаритным частотным преобразователем **F08-09 и F08-10.**

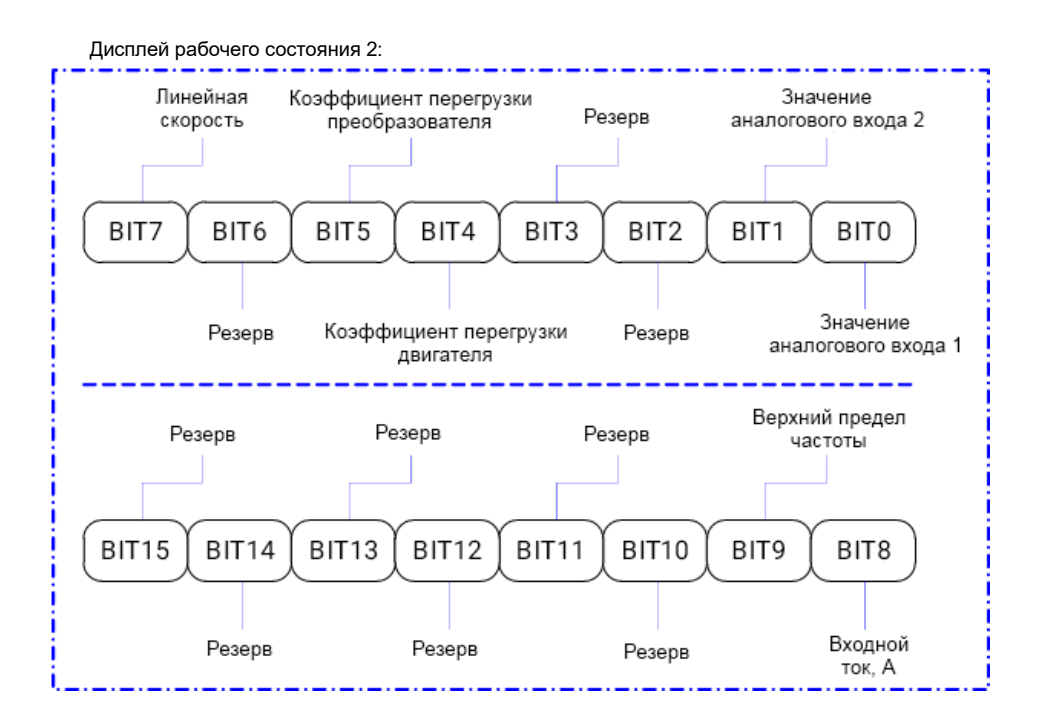

Например, если Пользователю необходимо, чтобы на Дисплее отображалась **рабочая частота, напряжение шины постоянного тока, выходное напряжение, заданная частота, выходной ток, выходной крутящий момент, заданное значение ПИД-регулятора, состояние выходной клеммы**, значения для каждого бита должны быть задано согласно указанному в Таблице ниже:

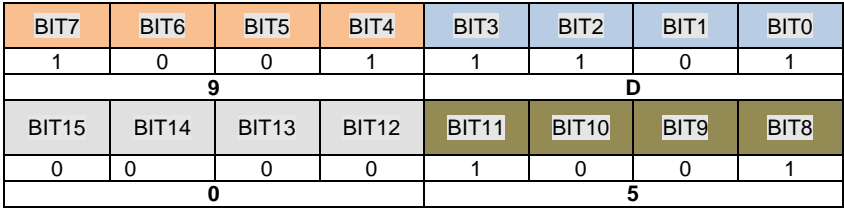

Значение F08-03 -**059D**.

# **Глава 3 Примеры эксплуатации**

#### <span id="page-15-1"></span><span id="page-15-0"></span>**3.1 Пуск, останов, регулировка скорости клавишами ВВЕРХ, ВНИЗ с панели управления**

**Установка параметров**: F00-02=0, F00-03=0.

**Пуск, останов**: нажмите клавишу "Работа", чтобы активировать вращение преобразователя вперед. Нажмите клавишу "СТОП/СБРОС", чтобы остановить преобразователь

**Регулировка скорости**: нажмите клавишу , чтобы увеличить значение частоты, нажмите клавишу чтобы уменьшить значение частоты.

#### <span id="page-15-2"></span>**3.2 Пуск, останов, регулировка скорости клавишами при помощи потенциометра, расположенного на панели управления**

**Установка параметров**: F00-02=0, F00-03=9.

**Пуск, останов: нажмите клавишу "Работа", чтобы активировать вращение преобразователя вперед. Нажмите клавишу "** СТОП/СБРОС **", чтобы остановить преобразователь Регулировка скорости**: используйте потенциометр, расположенный на панели управления

#### <span id="page-15-3"></span>**3.3 Пуск/останов преобразователя при помощи внешнего сигнала, регулировке скорости при помощи внешнего потенциометра**

**Установка параметров**: F00-02=1, F00-03=1, F06-01=1, F06-02=2

**Пуск, останов**: "DI1--COM" замкнут, преобразователь вращается вперед; "DI2--COM" замкнут, преобразователь вращается в обратном направлении, DI1, DI2 разъединены с общим контактом, преобразователь останавливается.

<span id="page-15-4"></span>**Регулировка скорости**: используйте внешний потенциометр (10В, AI1, GND)

#### **3.4 Пуск/останов преобразователя при помощи внешнего сигнала, регулировка скорости при помощи внешнего сигнала 0~10В**

**Установка параметров**: F00-02=1, F00-03=1, F06-01=1, F06-02=2

**Пуск, останов**: "DI1--COM" замкнут, преобразователь вращается вперед; "DI2--COM" замкнут, преобразователь вращается в обратном направлении, DI1, DI2 разъединены с общим контактом, преобразователь останавливается.

**Регулировка скорости**: путем изменения значения сигнала внешнего напряжения (AI1, GND)

#### <span id="page-16-0"></span>**3.5 Пуск/останов преобразователя при помощи внешнего сигнала, регулировка скорости при помощи внешнего сигнала 4~20мA**

**Установка параметров**: F00-02=1, F00-03=2, F06-01=1, F06-02=2, F06-59=10

**Пуск, останов**: "DI1--COM" замкнут, преобразователь вращается вперед; "DI2--COM" замкнут, преобразователь вращается в обратном направлении, DI1, DI2 разъединены с общим контактом, преобразователь останавливается.

<span id="page-16-1"></span>**Регулировка скорости**: путем изменения значения сигнала внешнего напряжения (AI2, GND)

#### **3.6 Увеличение или уменьшение частоты при помощи внешнего цифрового входа**

**Установка параметров**: F00-02=1, F00-03=0, F06-01=1, F06-02=2, F06-03=10, F06-04=11

**Пуск, останов**: "DI1--COM" замкнут, преобразователь вращается вперед; "DI2--COM" замкнут, преобразователь вращается в обратном направлении.

**Регулировка скорости**: "DI3--COM" замкнут, частота увеличивается; "DI4--COM" замкнут, частота уменьшается.

#### <span id="page-16-2"></span>**3.7 Многошаговая функция скорости**

(1) пуск/останов с пульта управления

**Установка параметров**: F00-02=0, F00-03=5, F06-01=16, F06-02=17, F06-03=18 (F13-00~F13-15, можно задать 16 шагов скорости)

**Пуск, останов**: нажмите клавишу "Работа", чтобы активировать вращение преобразователя вперед, нажмите клавишу " СТОП/СБРОС ", чтобы остановить преобразователь.

**Регулировка скорости**: при помощи различных комбинаций дискретного входа (согласно приведенному в списке ниже).

(2) пуск/останов при помощи внешнего цифрового сигнала

**Установка параметров**: F00-02=1, F00-03=5,06-01=1, F06-02=2, F06-03=16, F06-04=17, F06-05=18 (F13-00~F13-15, можно задать 16 шагов скорости), **Пуск, останов**: "DI1--COM" замкнут, преобразователь вращается вперед; "DI2--COM" замкнут, преобразователь вращается в обратном направлении.

**Регулировка скорости**: при помощи различных комбинаций DI входа (согласно приведенному в списке ниже).

#### ※ **Различные комбинации означают различные скорости:**

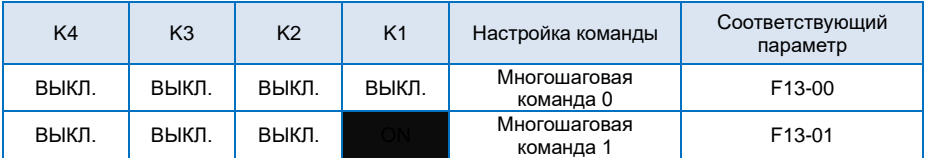

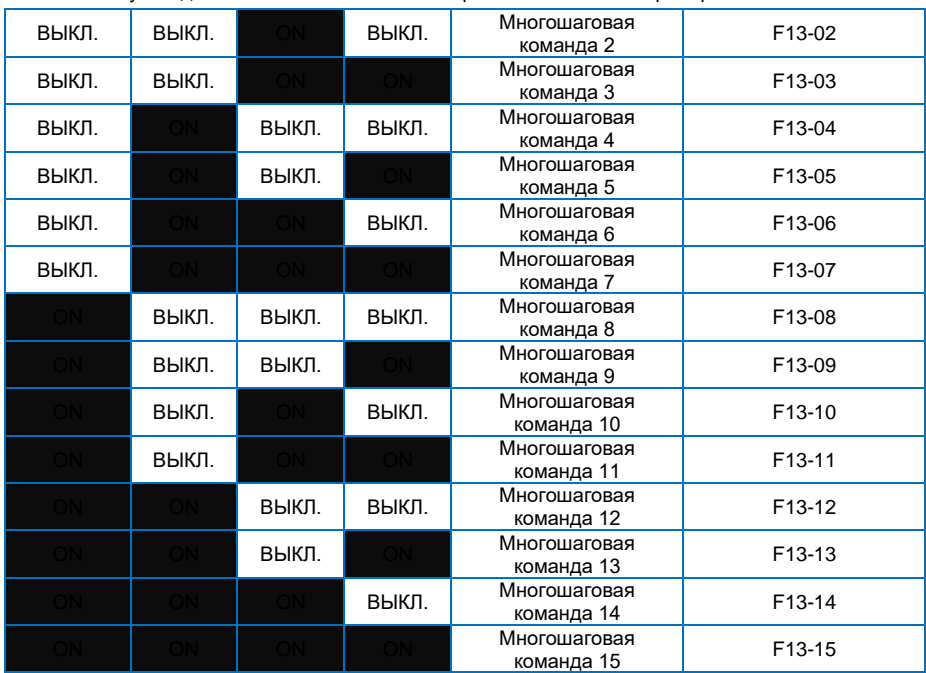

#### <span id="page-17-0"></span>**3.8 Режим командного управления клеммами**

#### **06-13=0: Двухстрочный режим работы 1:**

Это самый распространенный режим. Вращение двигателя вперед/в обратном направлении определяется командами клемм ВПР и РЕВ.

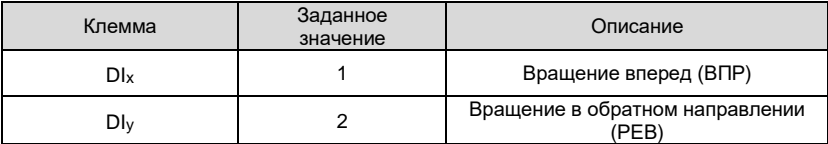

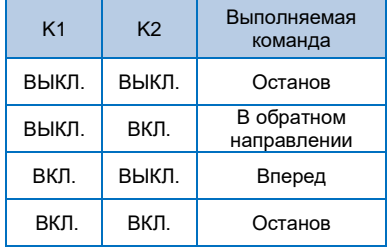

#### **F06-13=1: Двухпроводный режим работы 2:**

В данном режиме работы, РЕВ является управляющей клеммой. Направление определяется статусом ВПР.

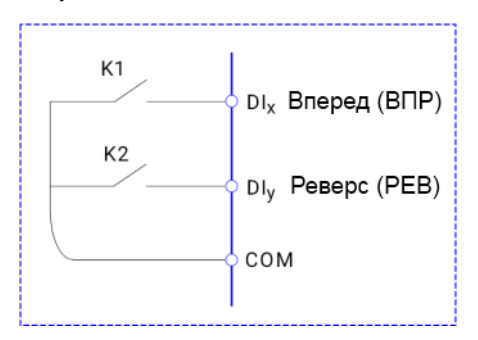

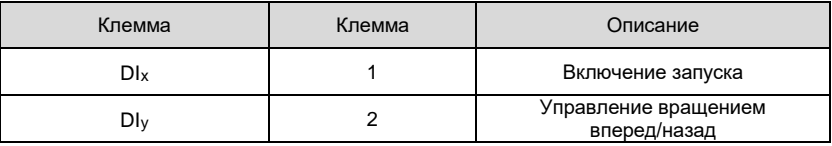

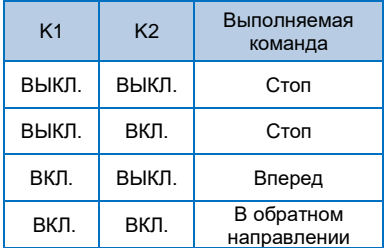

#### **F06-13=2: Трехпроводный режим работы 1:**

В данном режиме работы, DIn является управляющей клеммой, и направление вращения управляется ВПР и РЕВ соответственно. Тем не менее, пульсация включается путем снятия сигнала с дискретного входа DIn, когда преобразователь находится в режиме останова.

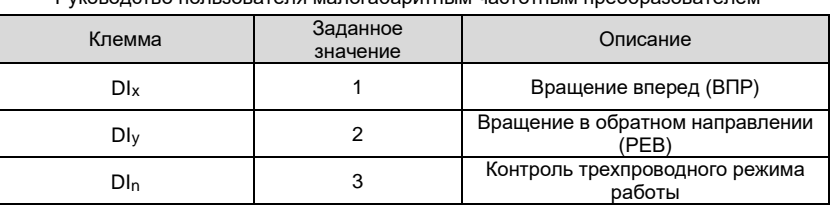

Для включения преобразователя, пользователи должны сначала замкнуть клемму дискретного входа DIn. Это обеспечит управление вращением двигателя вперед или в обратном направлении за счет нарастания импульсов дискретного входа DIx или DIy.

Останов преобразователя выполняется путем снятия сигнала с дискретного входа DIn. DIx. DIy. DInэто DI1~DI6, действительный вход DI<sub>x</sub> (DI<sub>V</sub>) – это импульсный сигнал, а действительный вход DI<sub>n</sub>это уровневый сигнал.

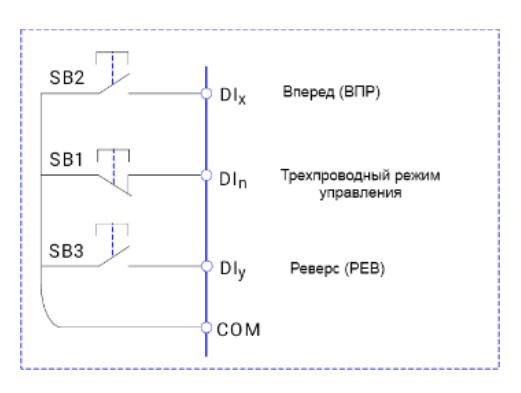

- SB1: Клавиша останова
- SB2: Клавиша вращения вперед
- SB3: Клавиша вращения в обратном направлении

#### **F06-13=3: Трехпроводный режим работы 2:**

В данном режиме, DIN является управляющей клеммой. Выполняемая команда задается ВПР, в то время как направление вращения определяется статусом РЕВ. Останов выполняется путем снятия сигнала с DIN.

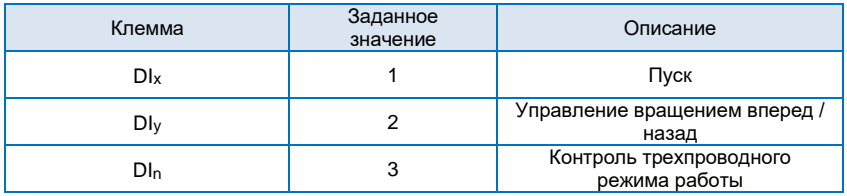

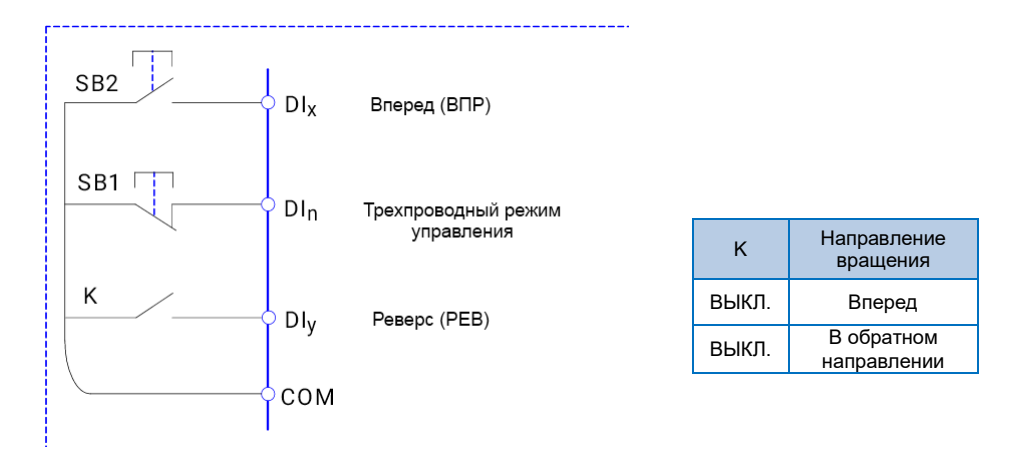

## <span id="page-20-0"></span>**Глава 4 Список функциональных параметров**

Детальное описание функциональных параметров приведено в Таблице ниже.

Значение символов следующее:

"○" означает, что параметр может быть изменен в состоянии останова и работы.

"◎" означает, что параметр нельзя изменить во время работы

"●" означает, что значение параметра изменить нельзя.

# <span id="page-20-1"></span>**4.1 Список основных функциональных параметров**

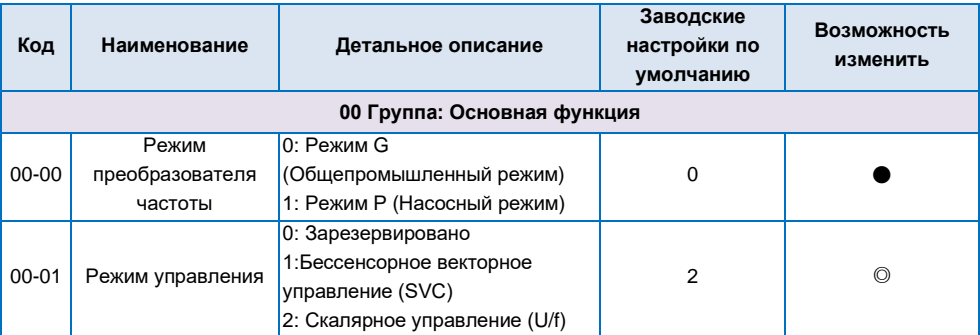

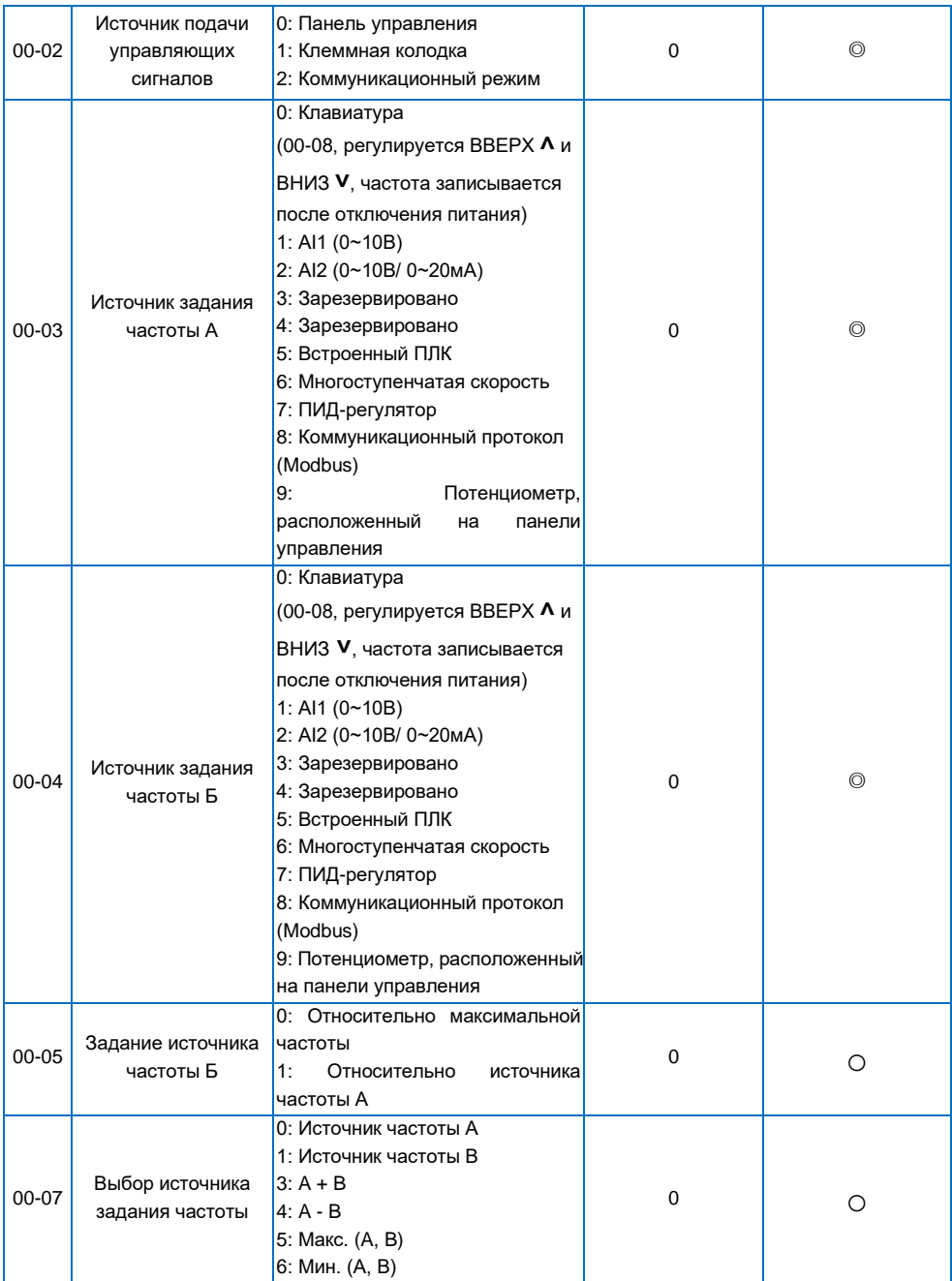

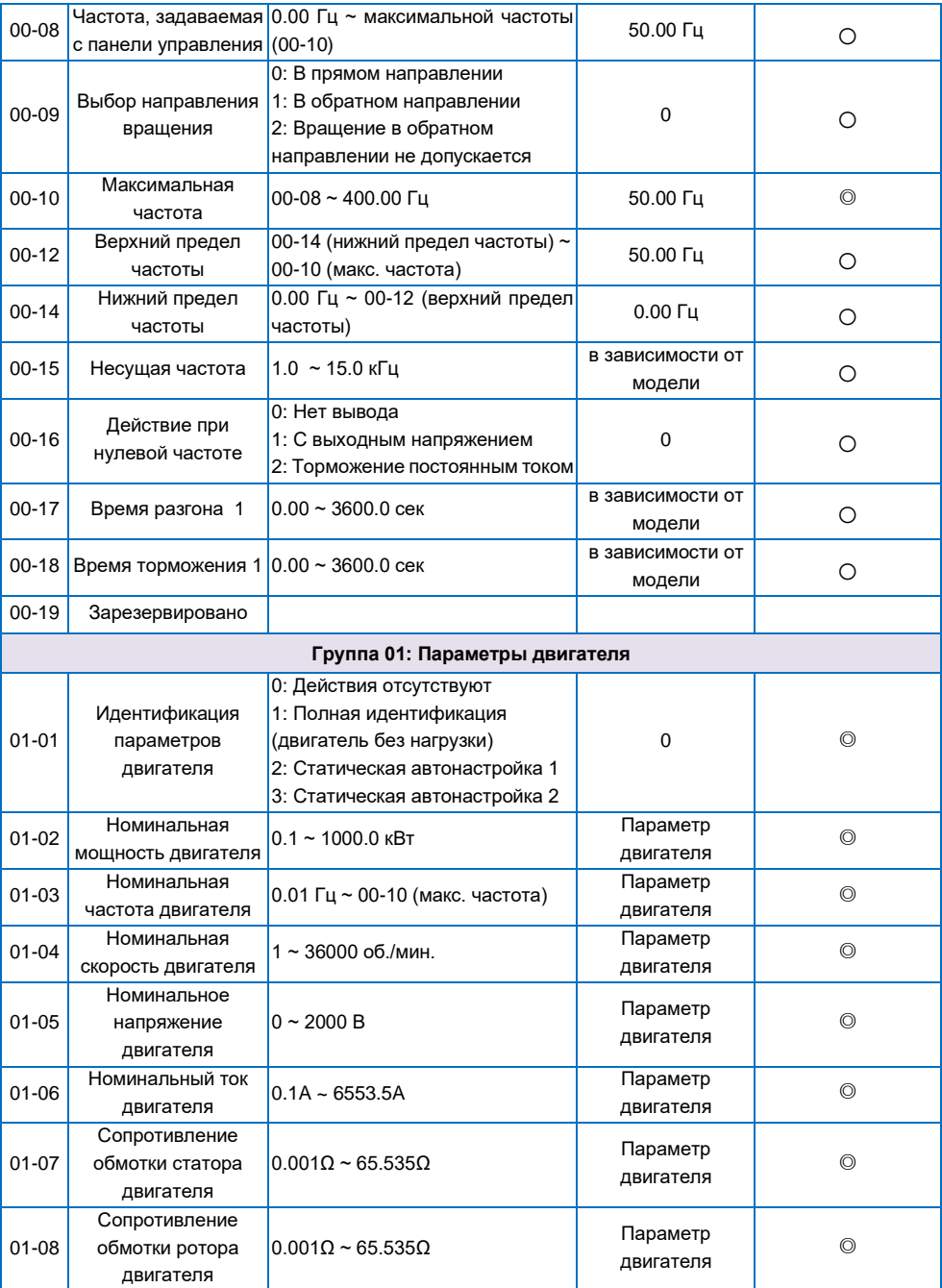

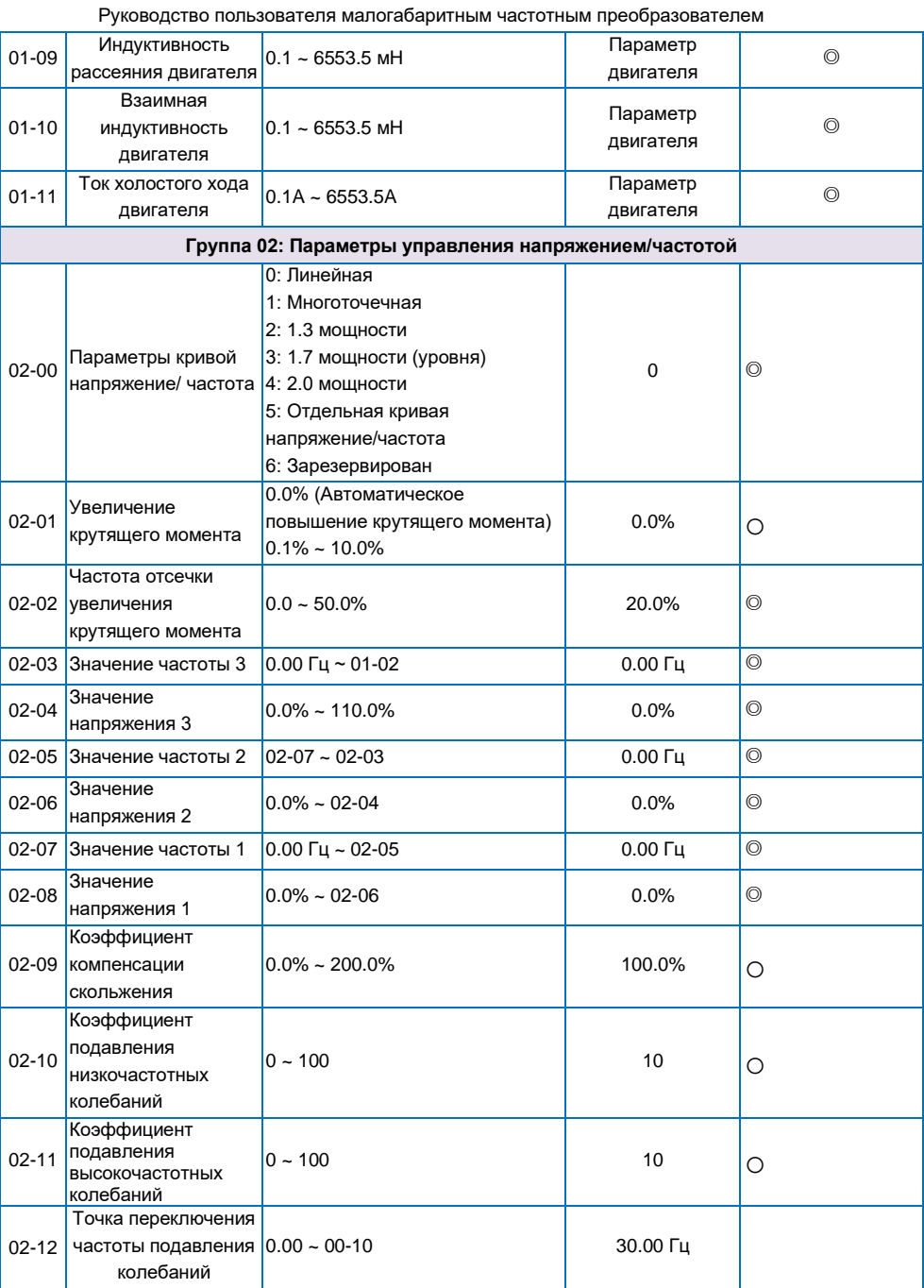

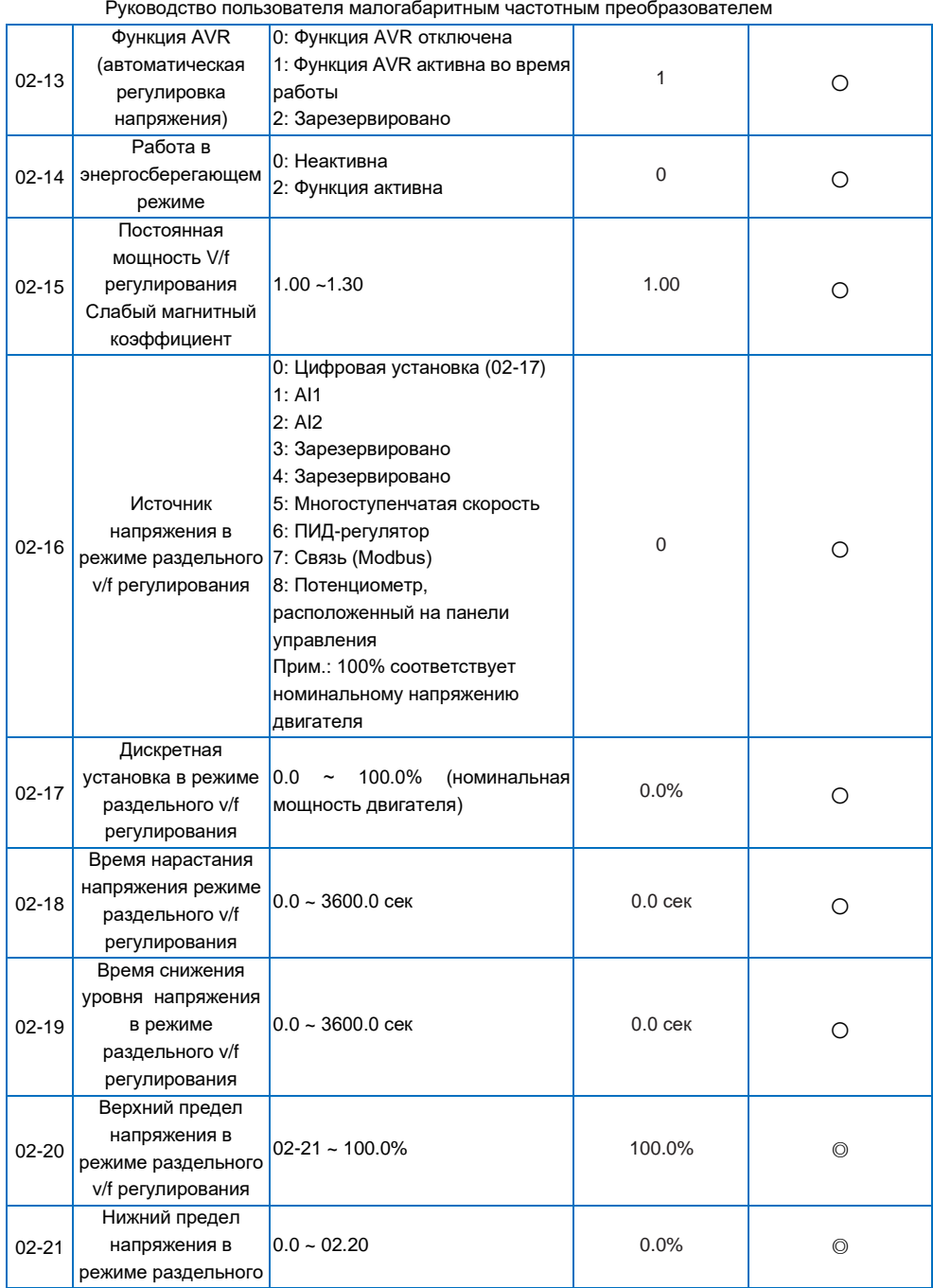

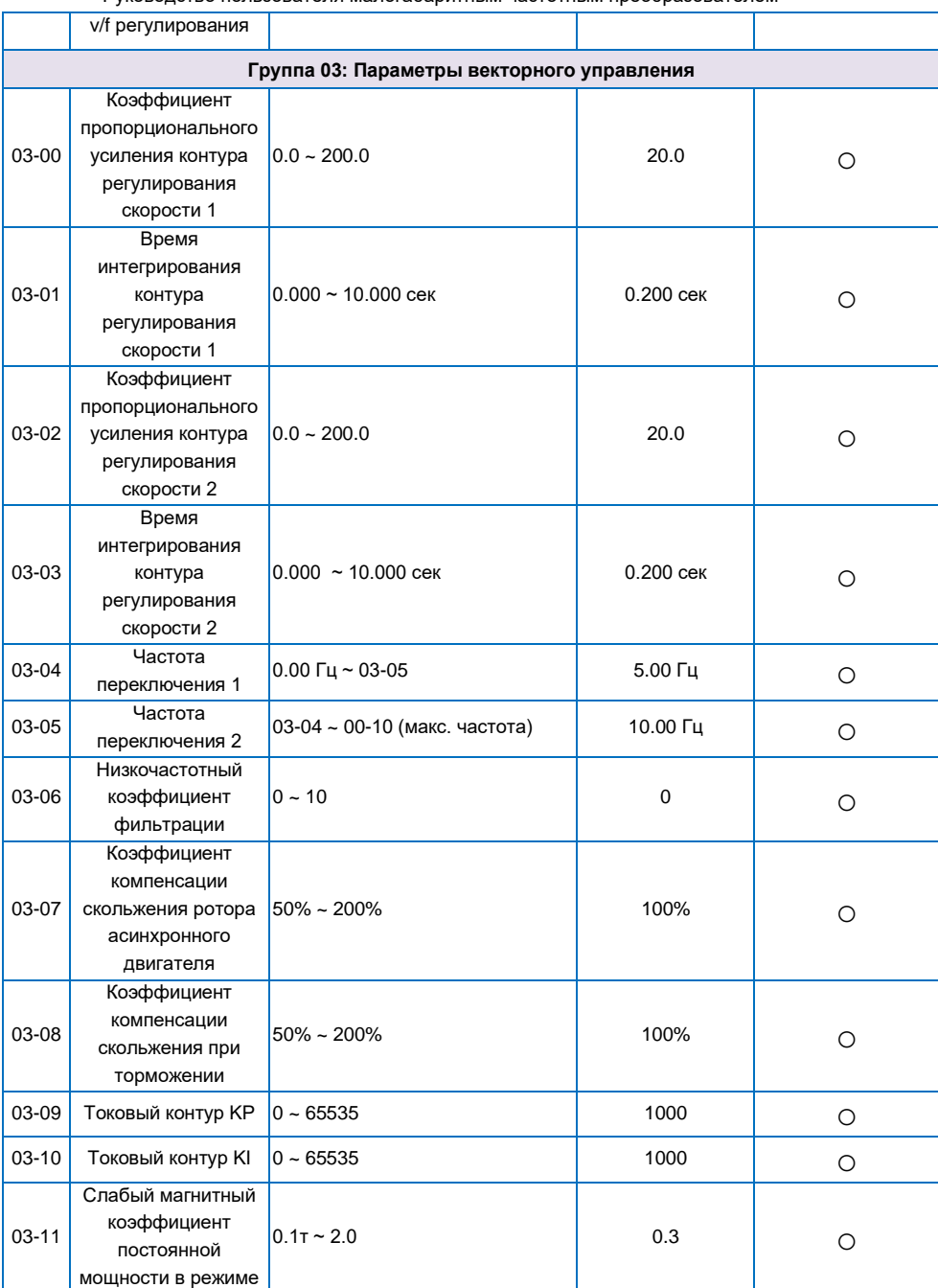

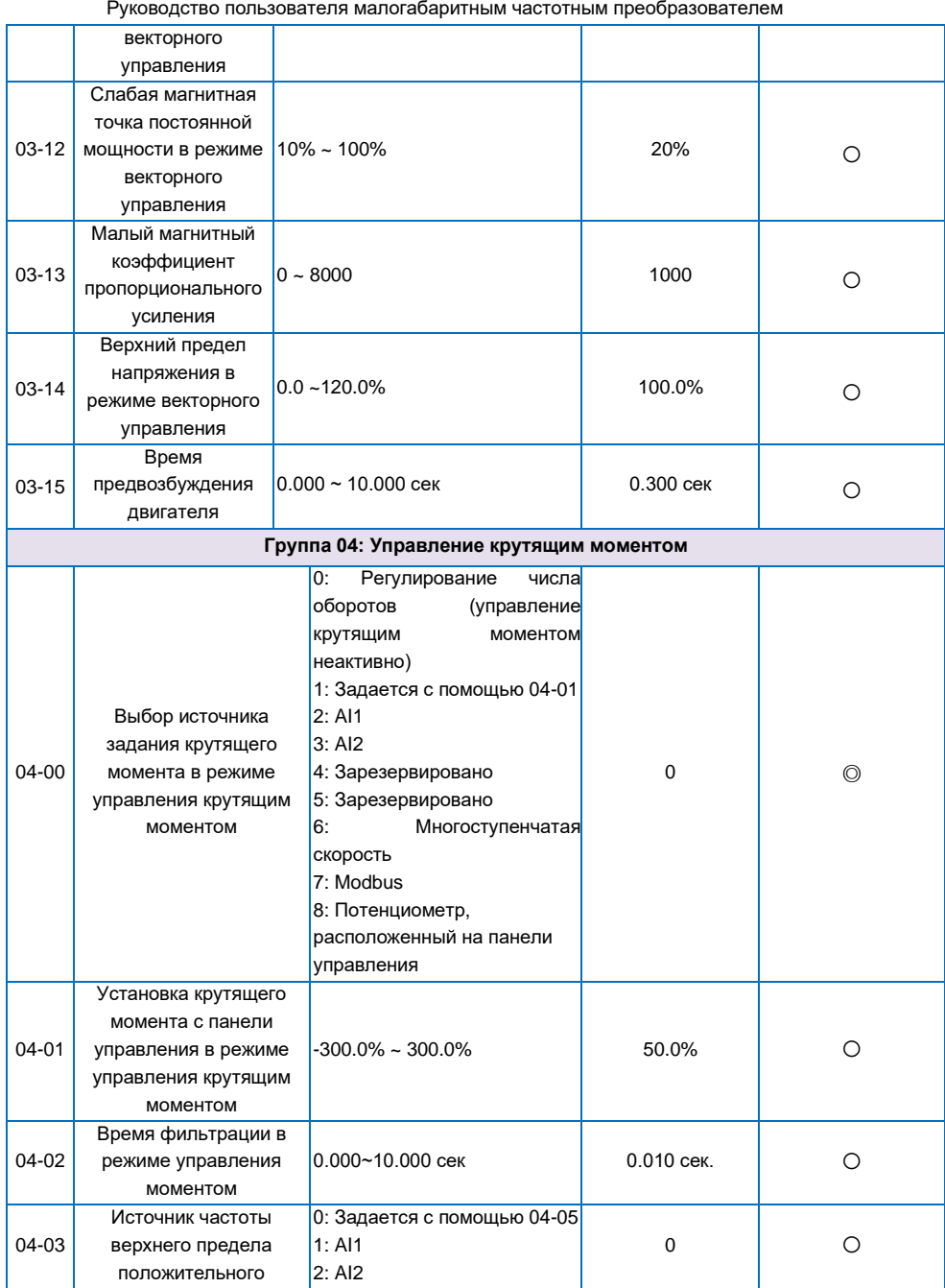

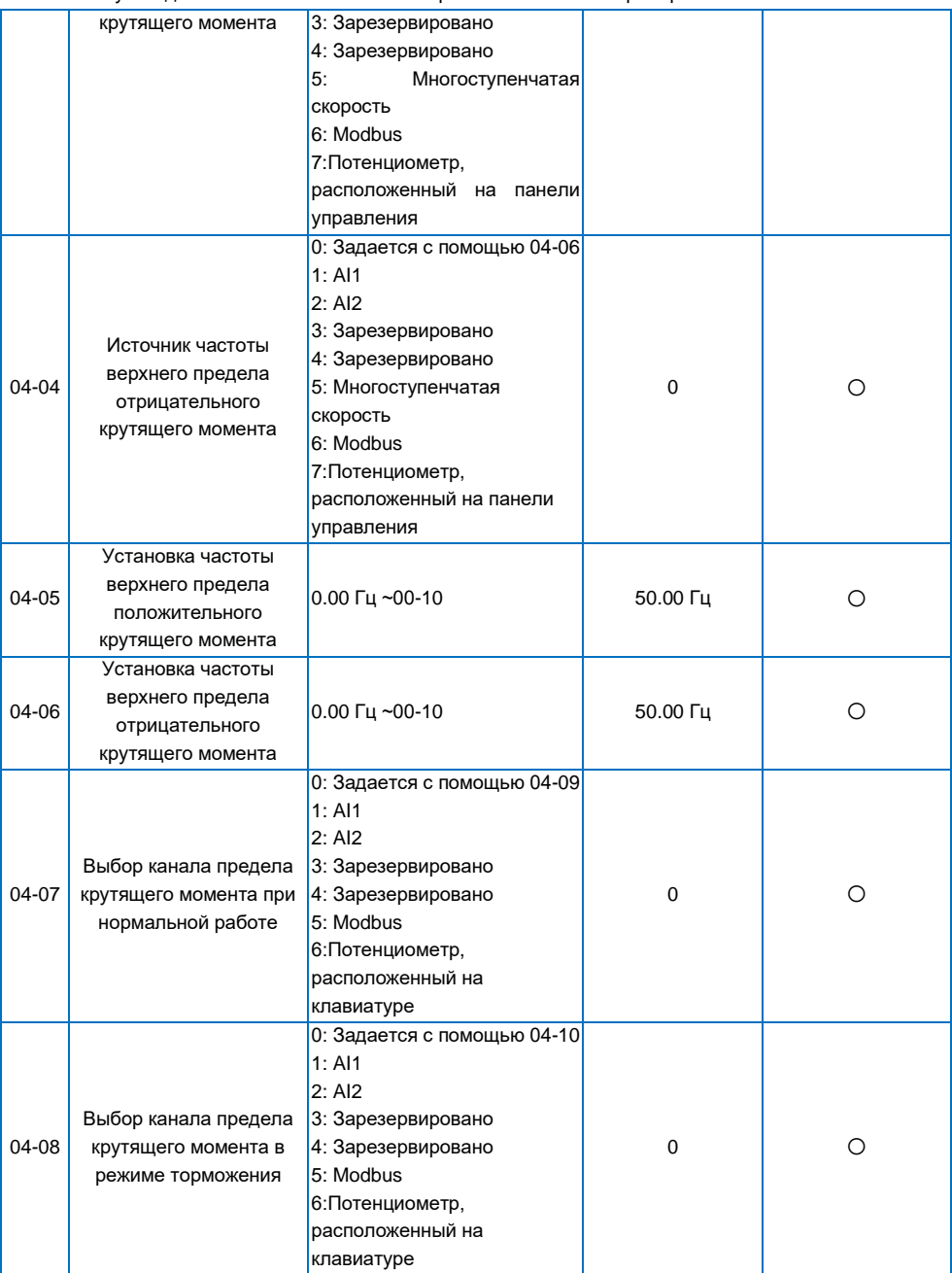

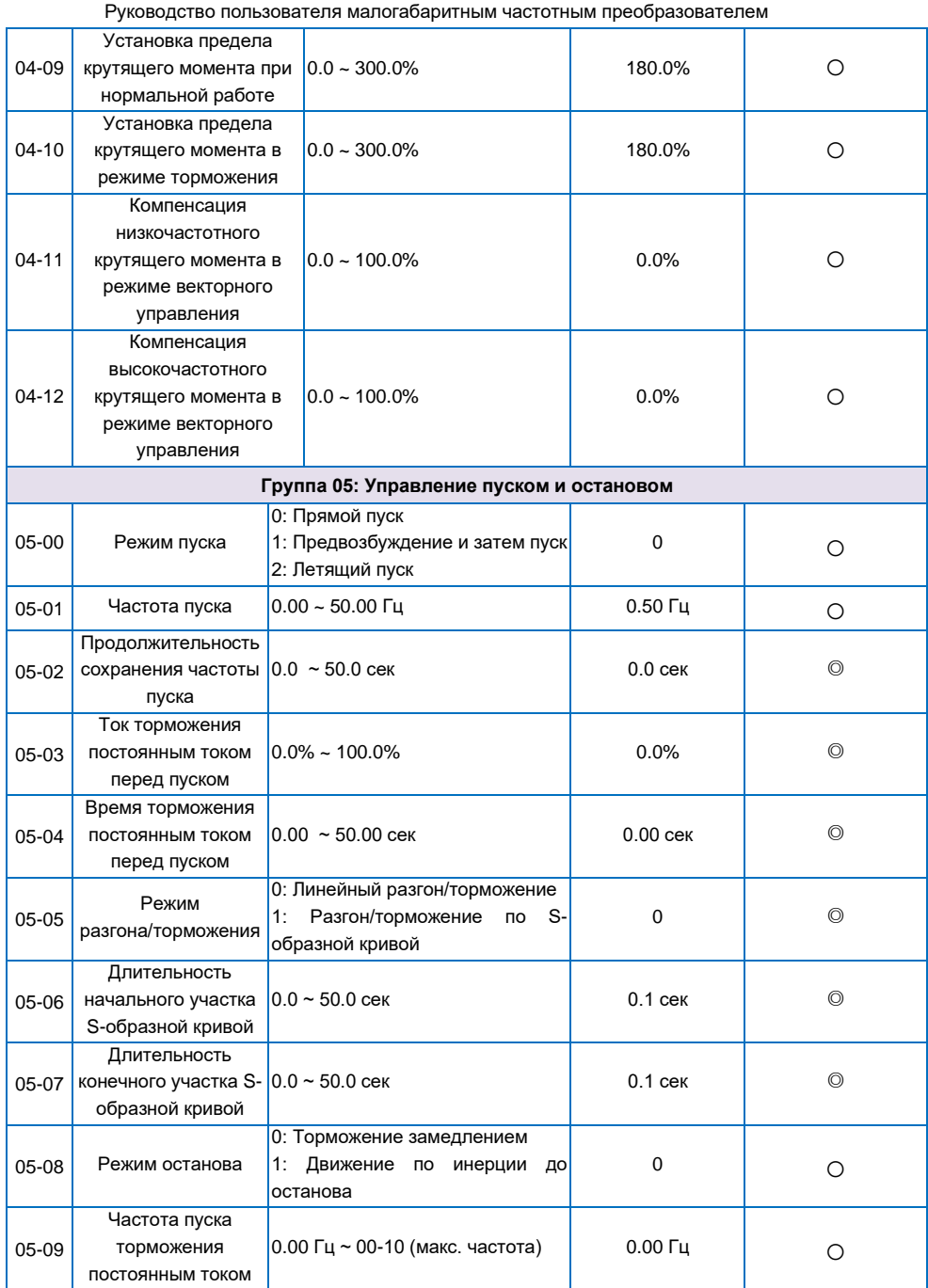

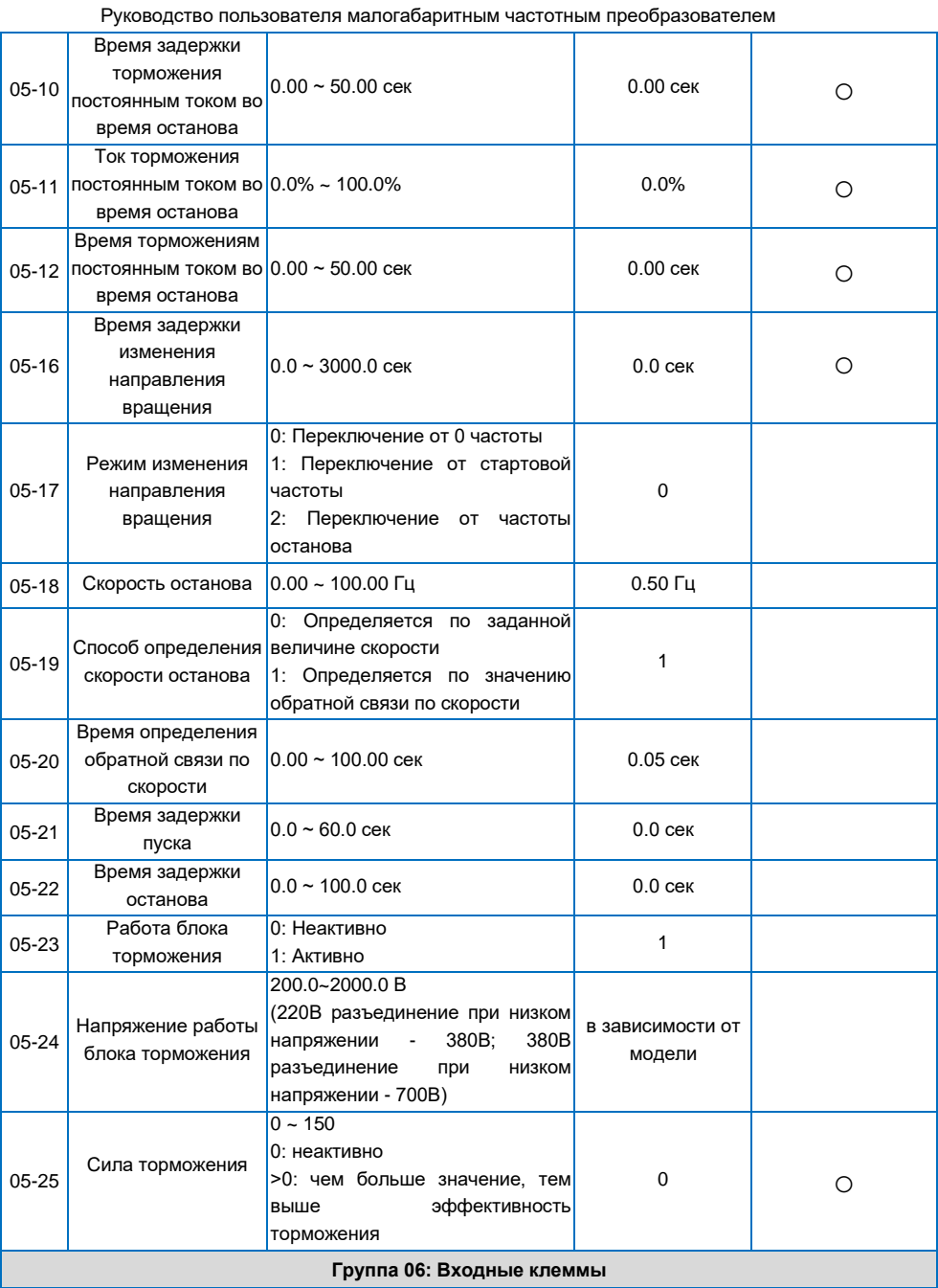

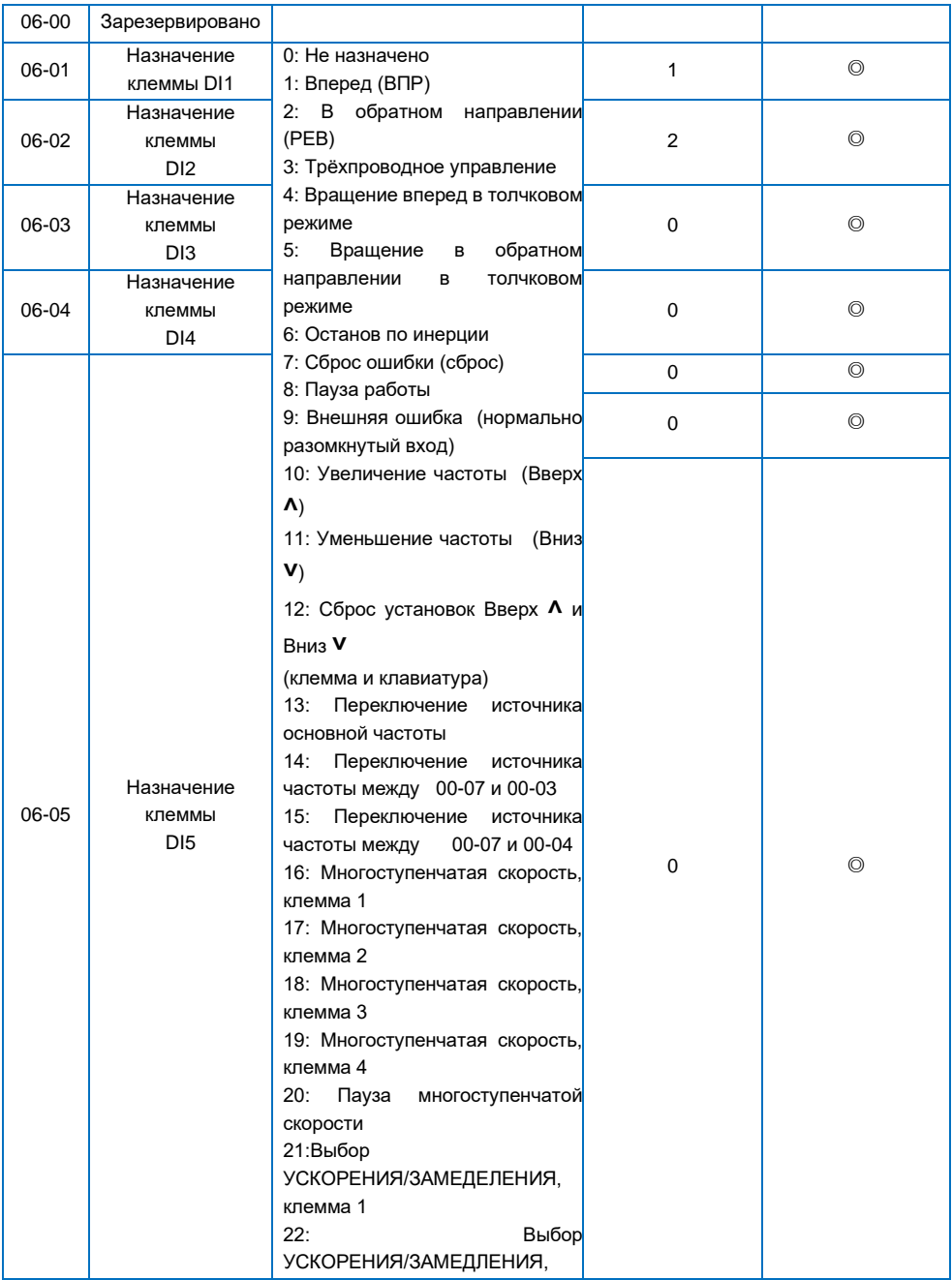

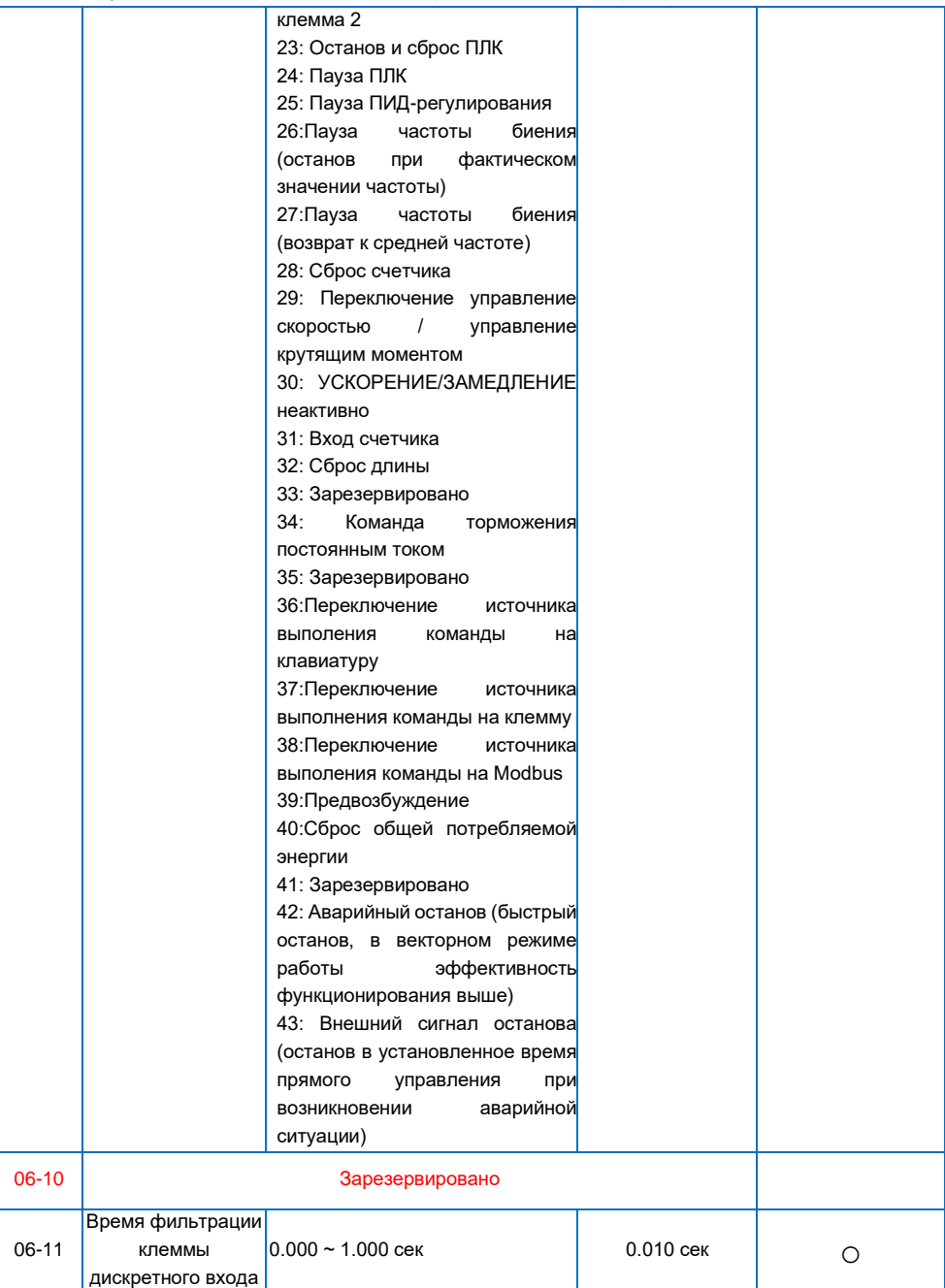

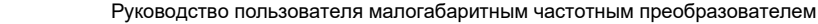

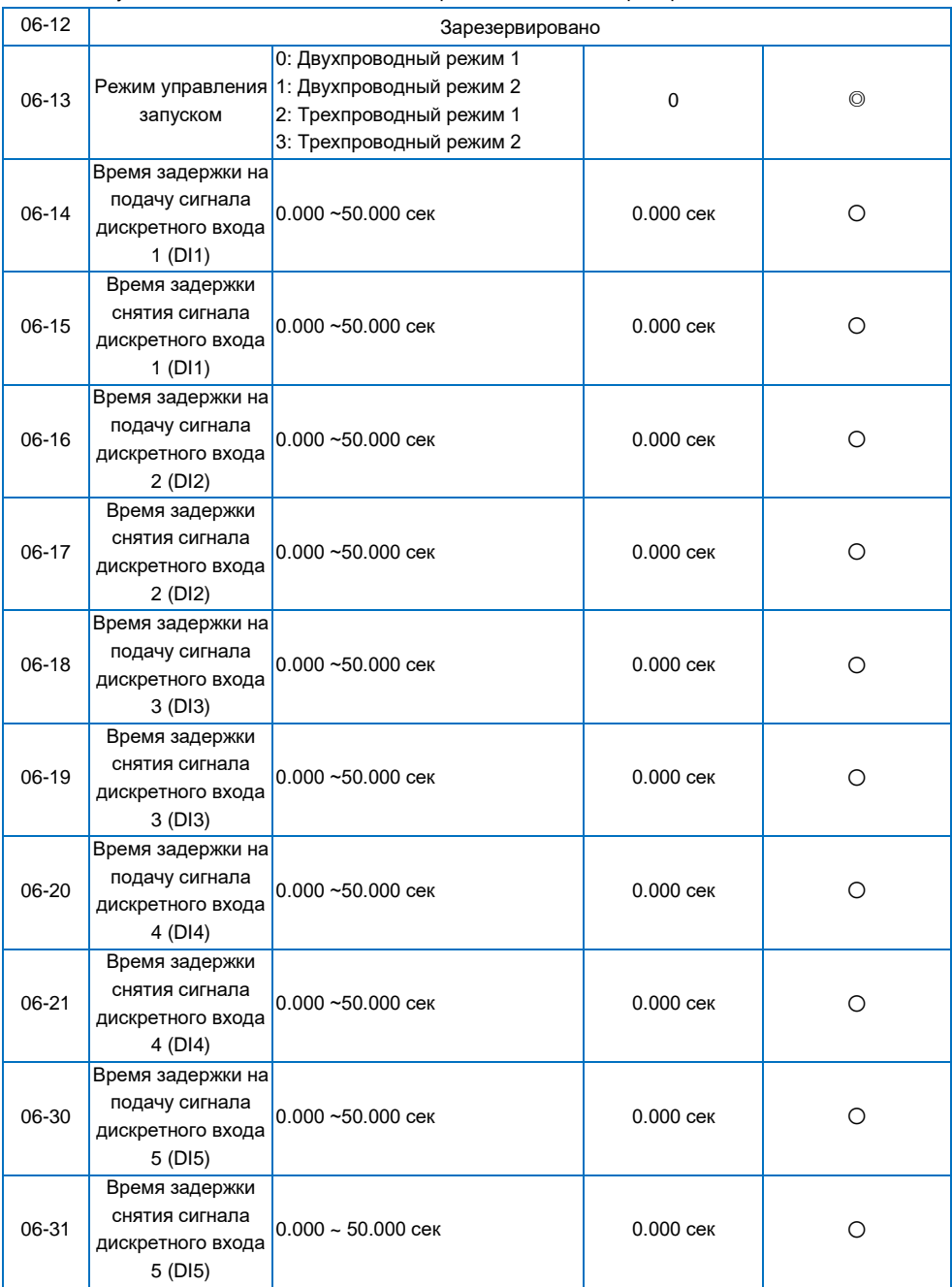

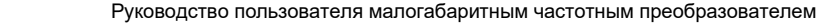

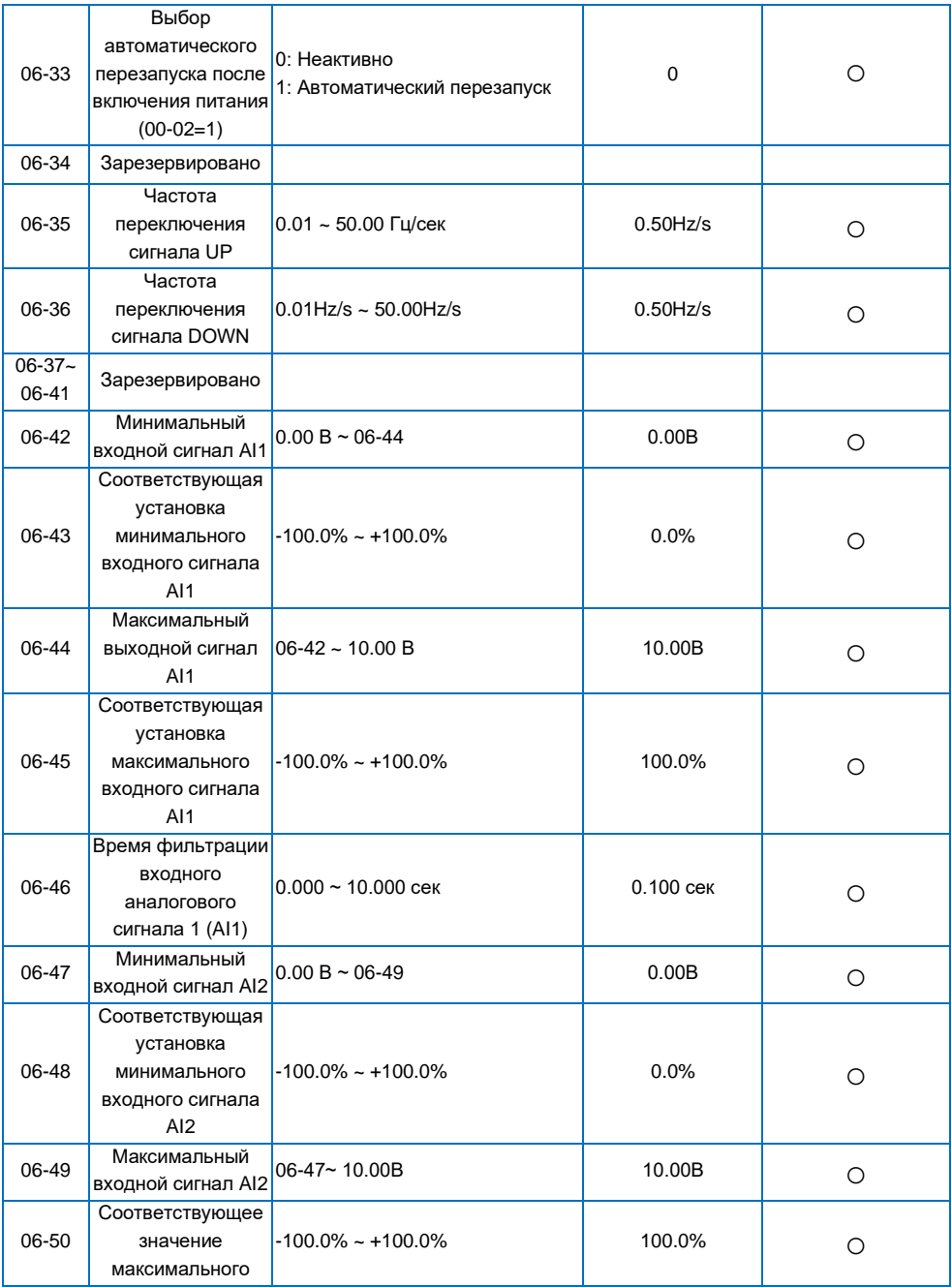

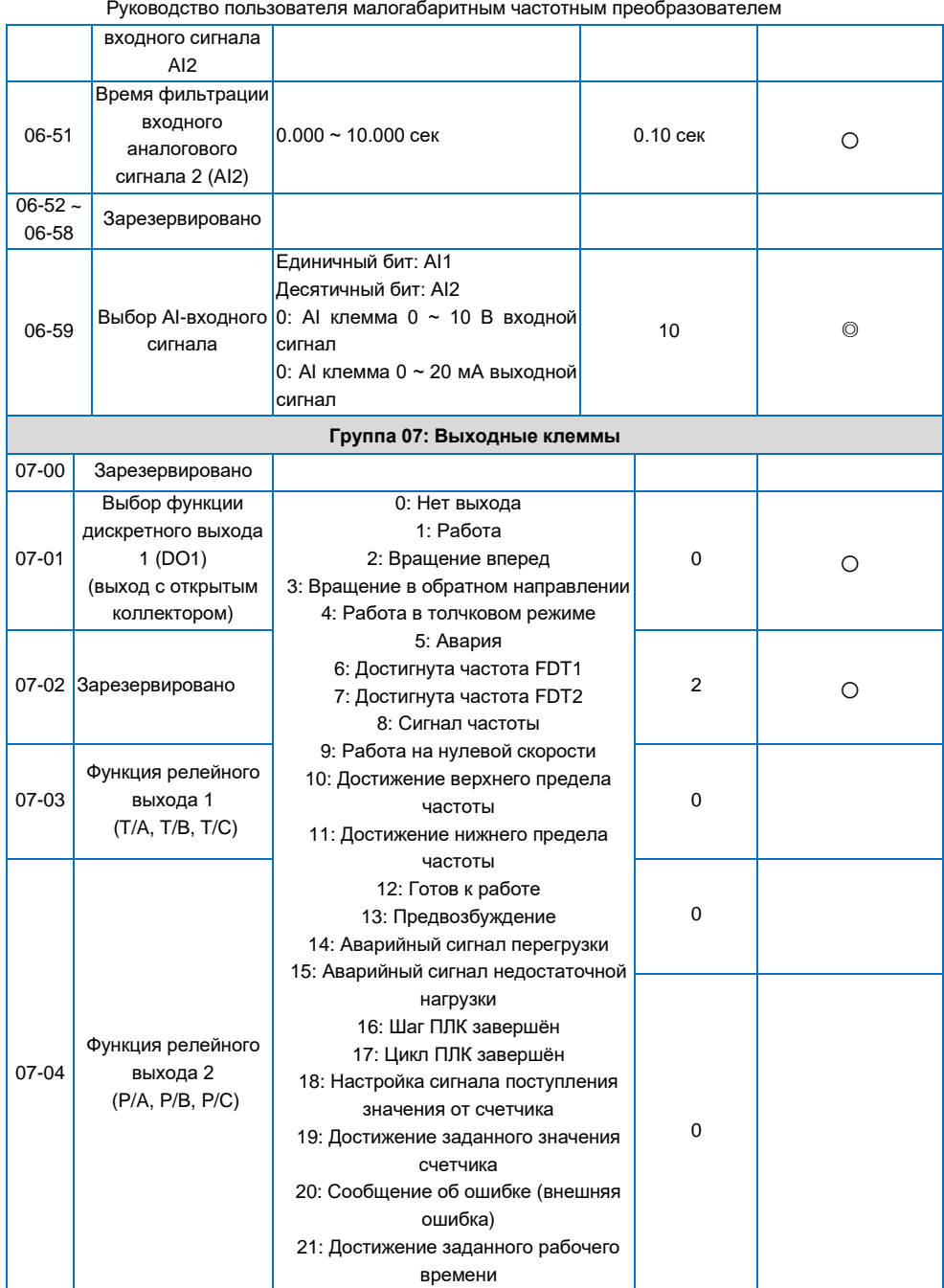

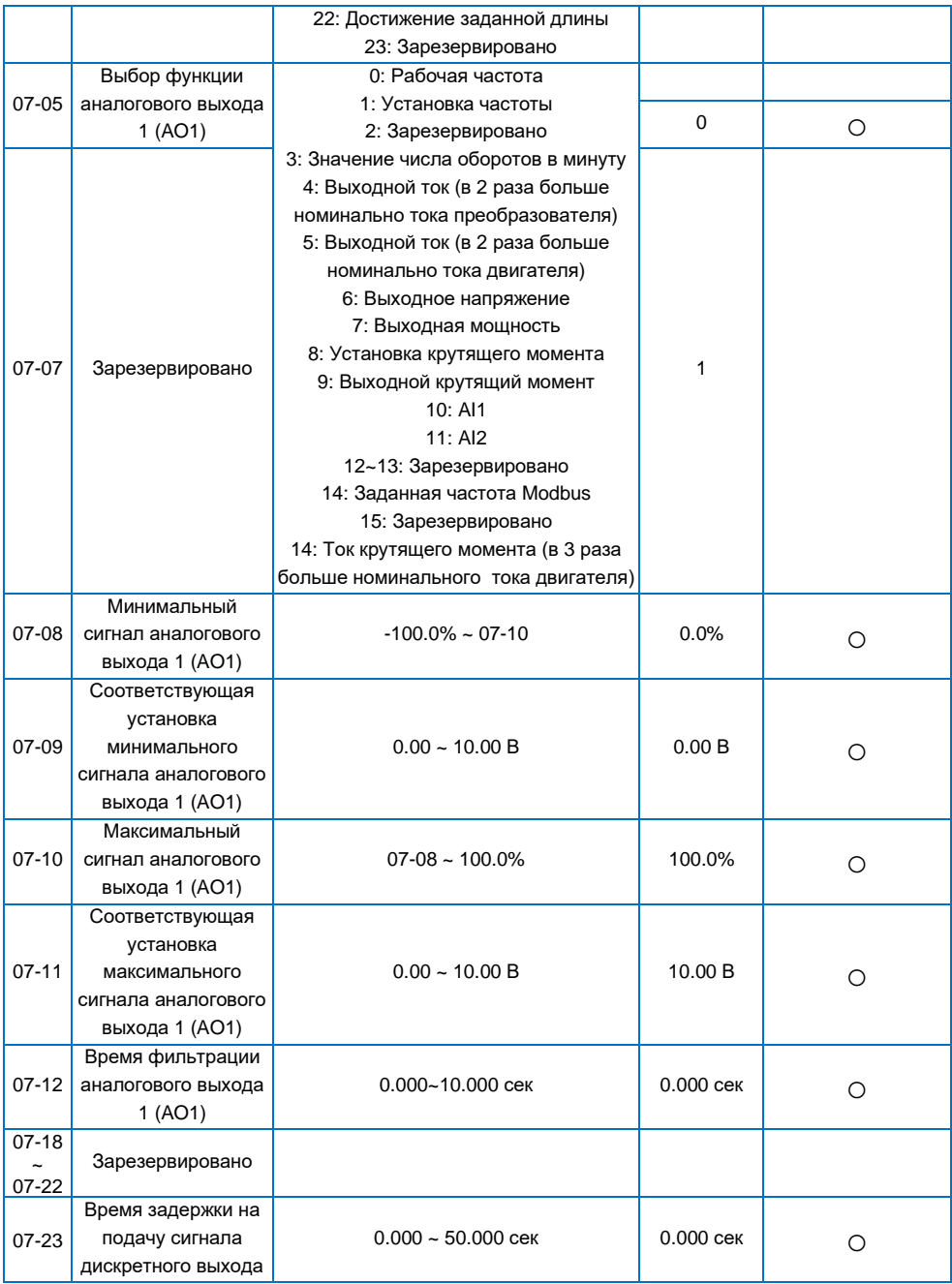

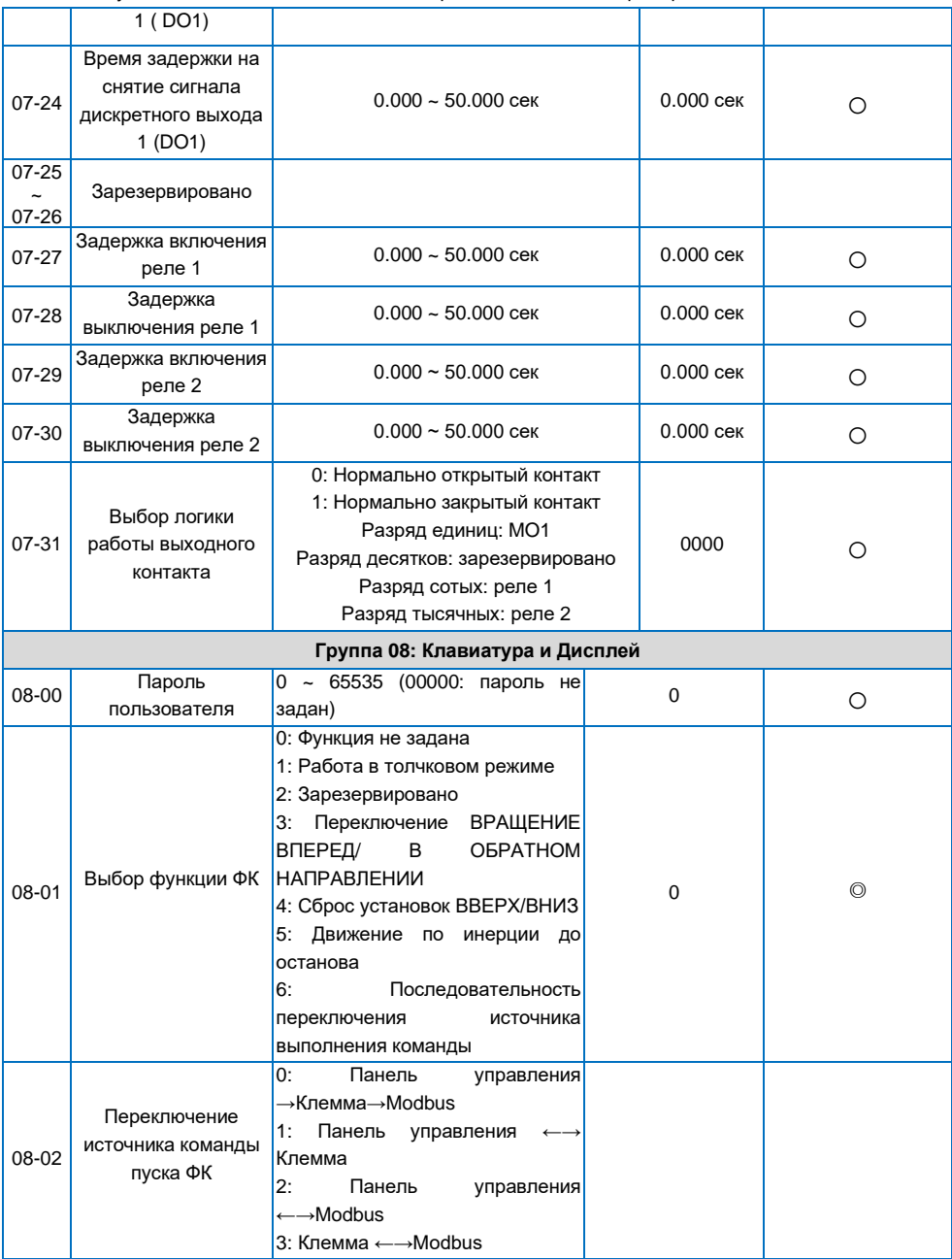

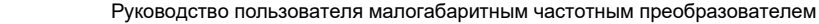

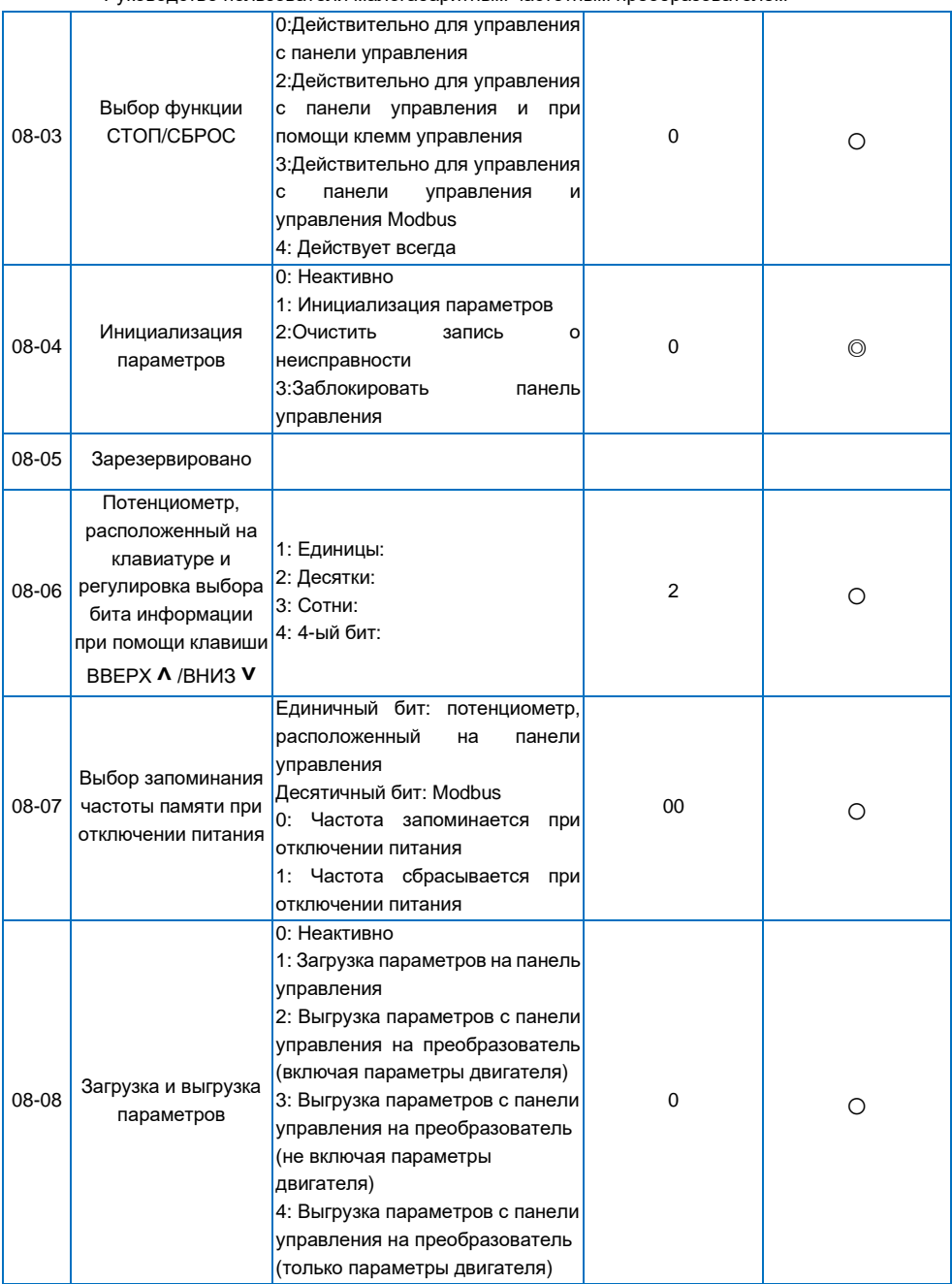

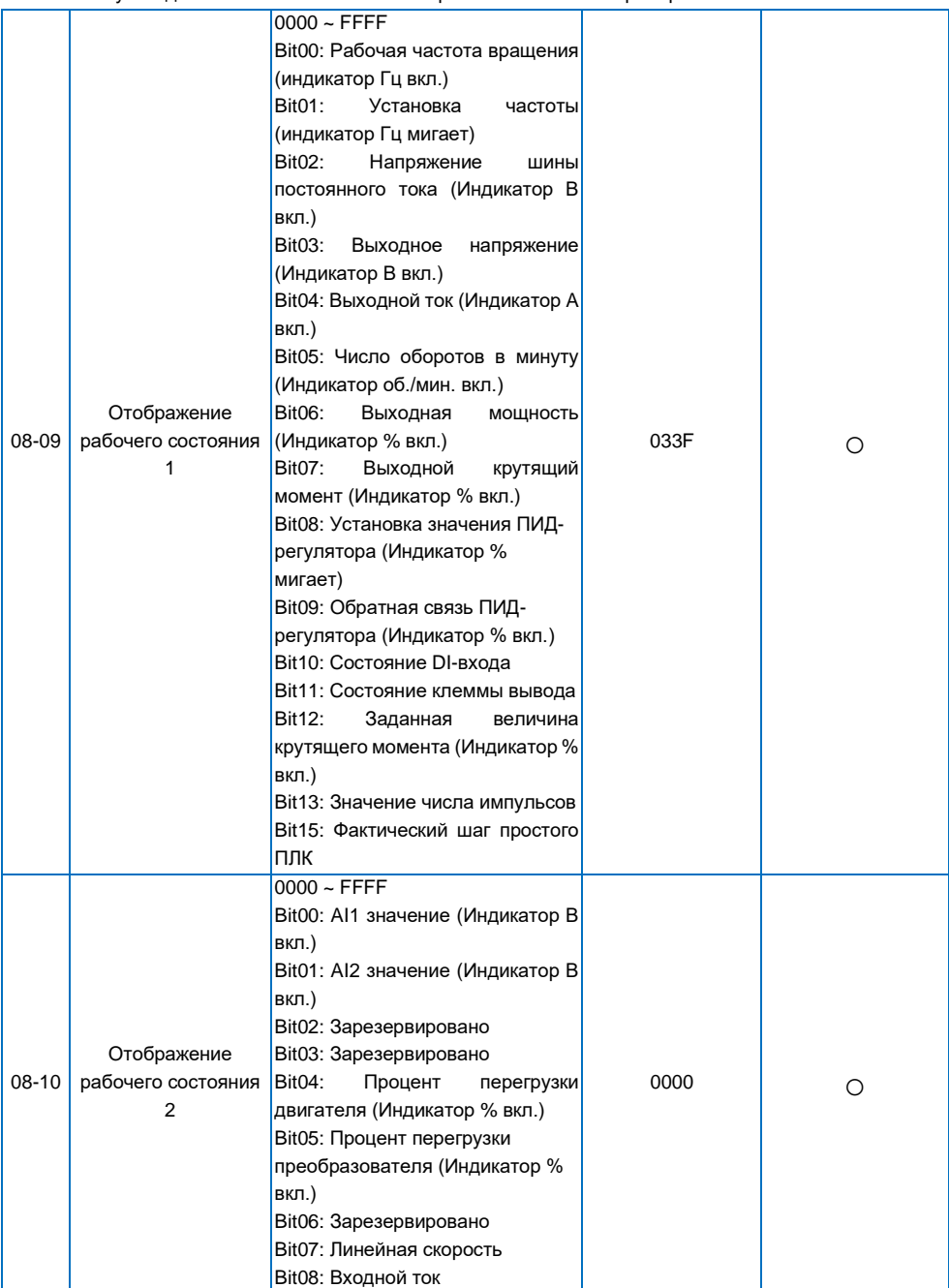

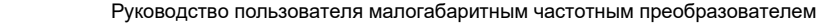

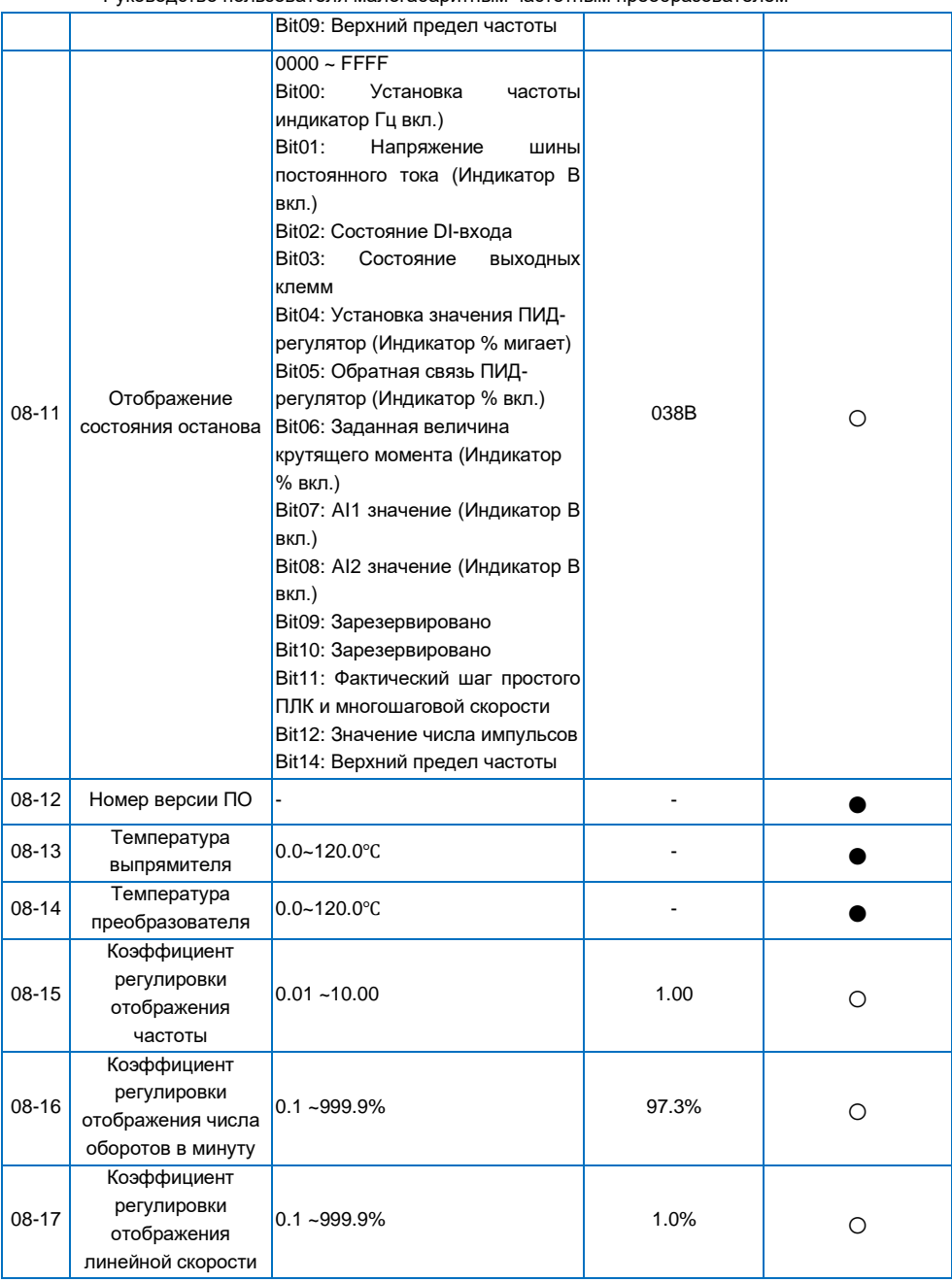

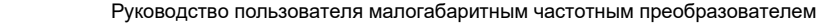

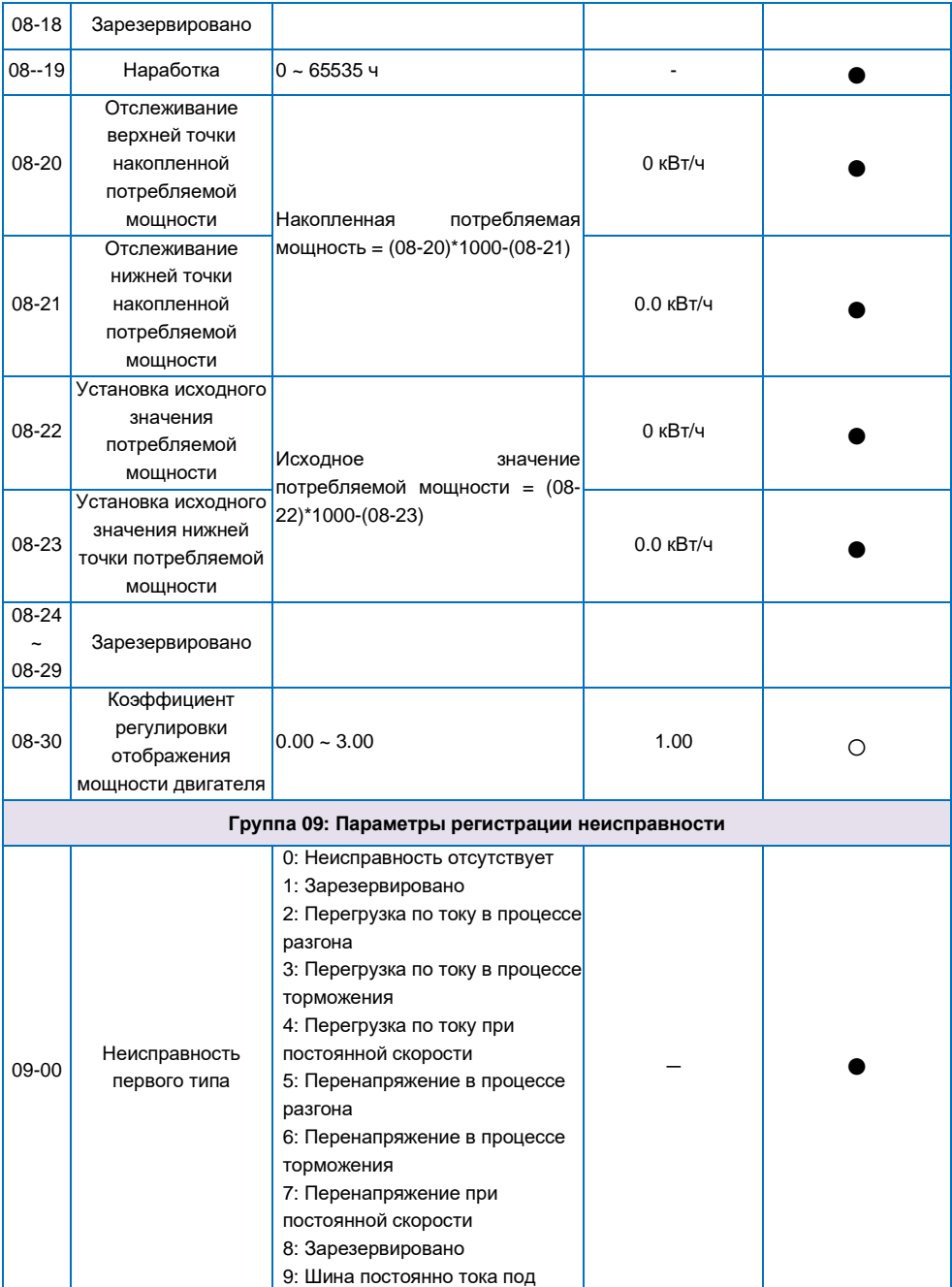

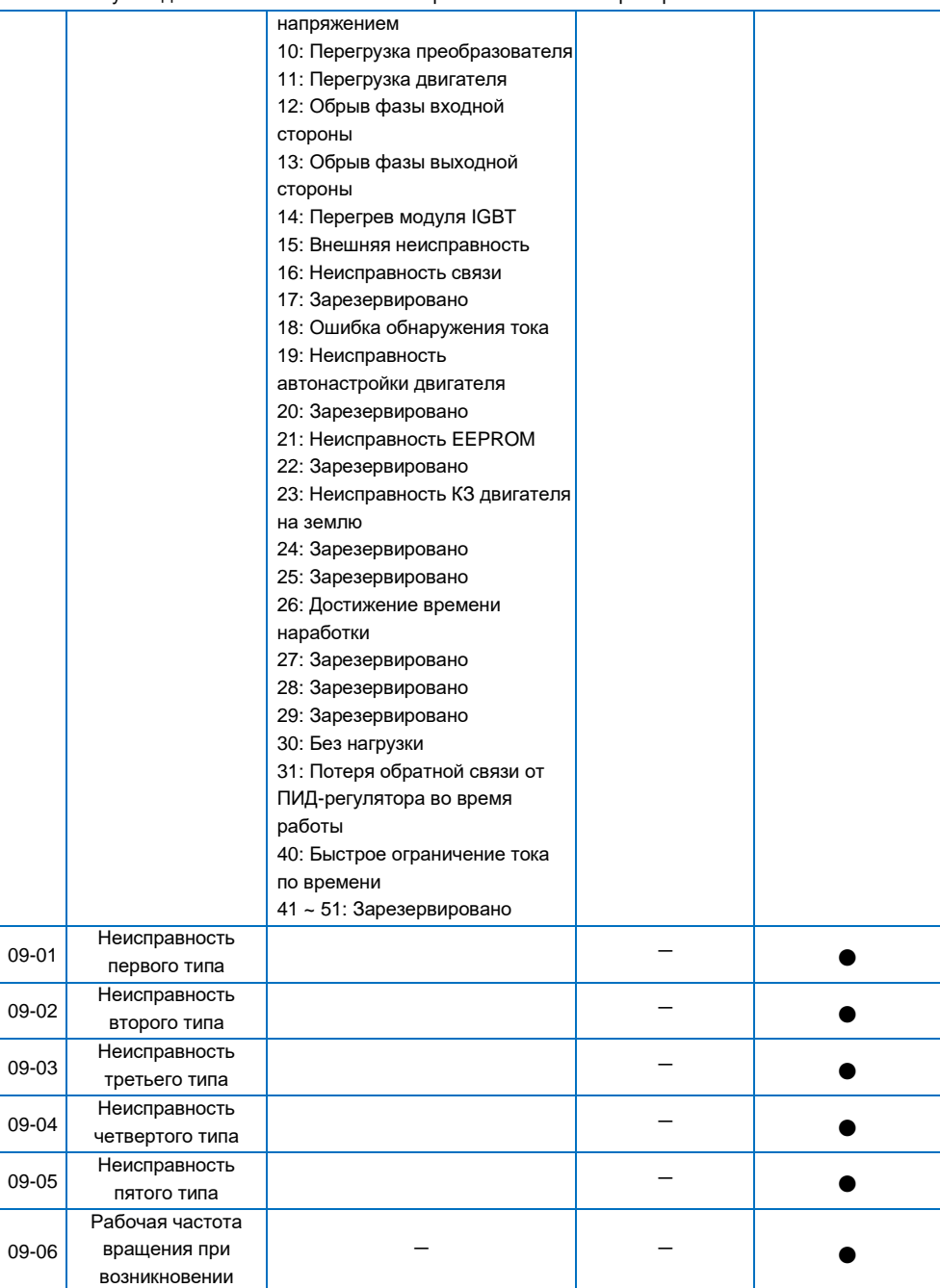

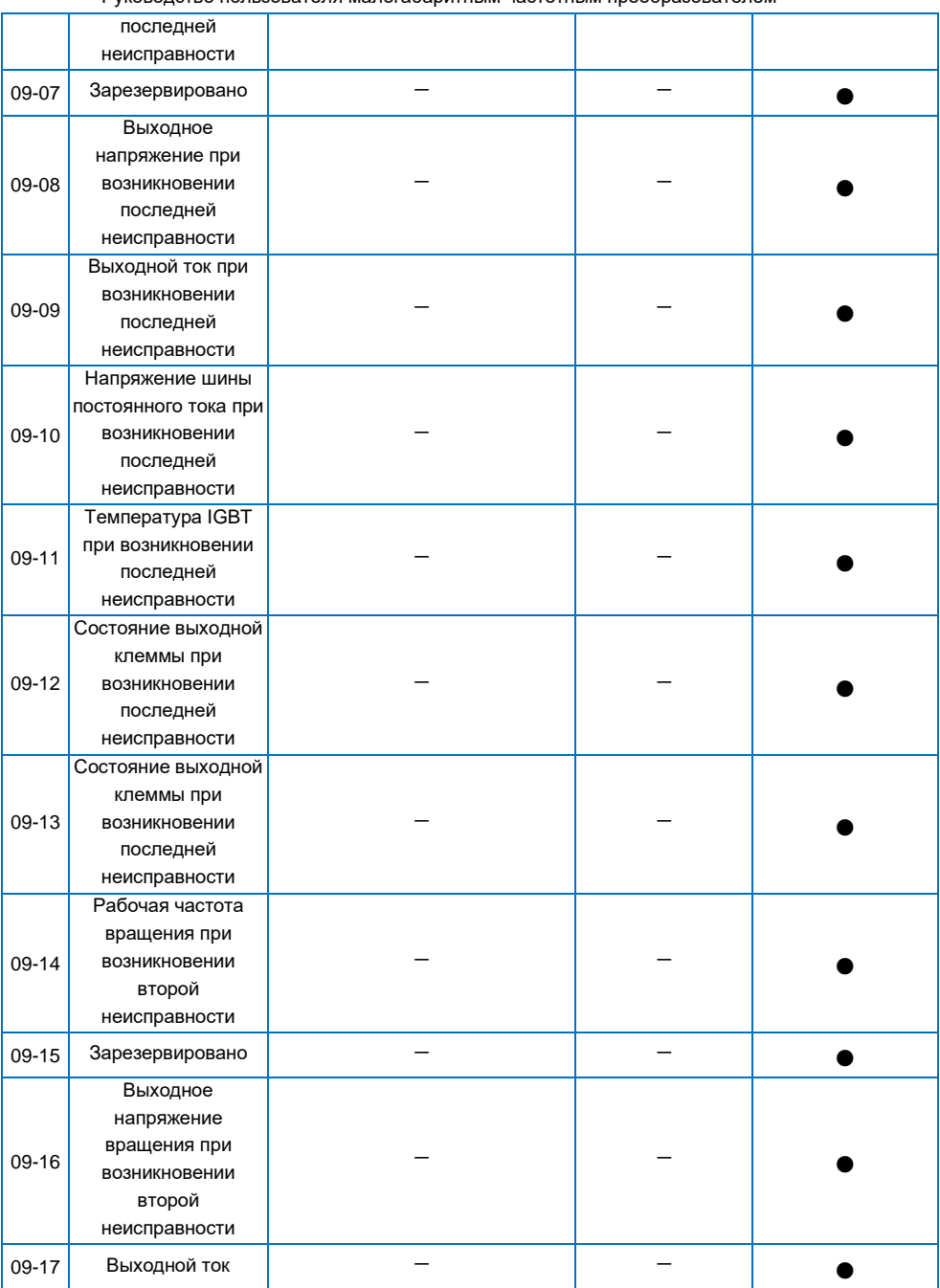

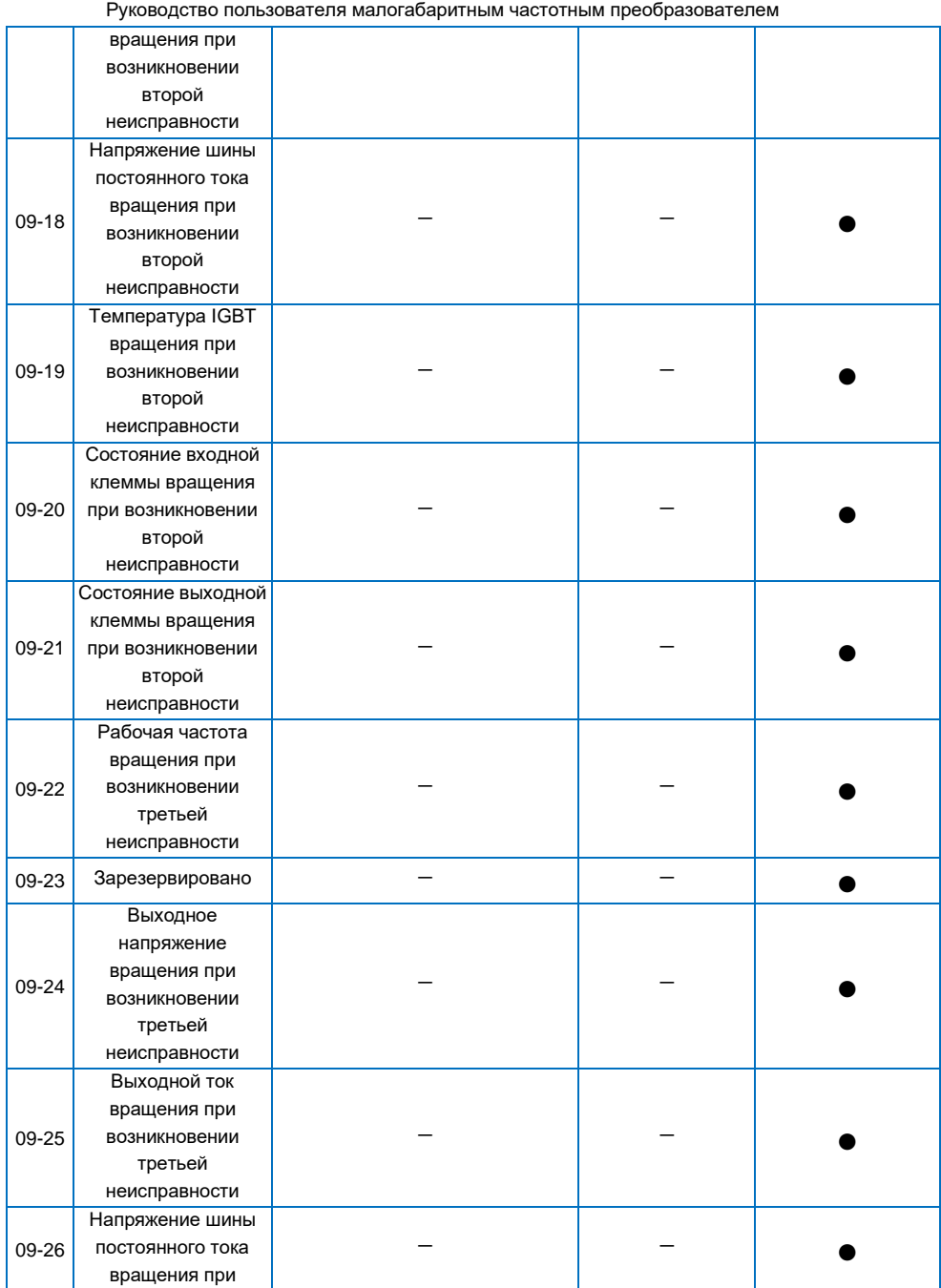

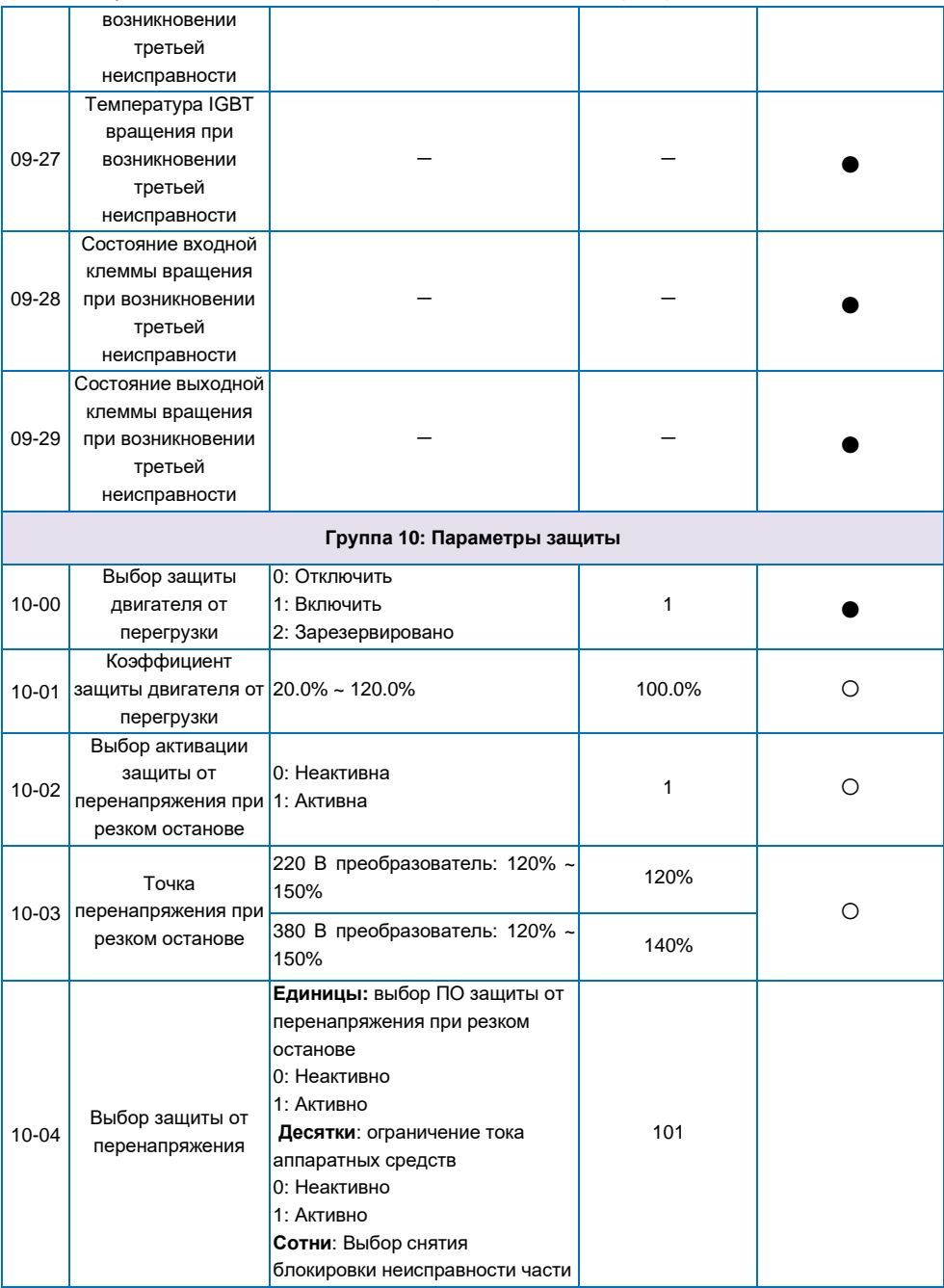

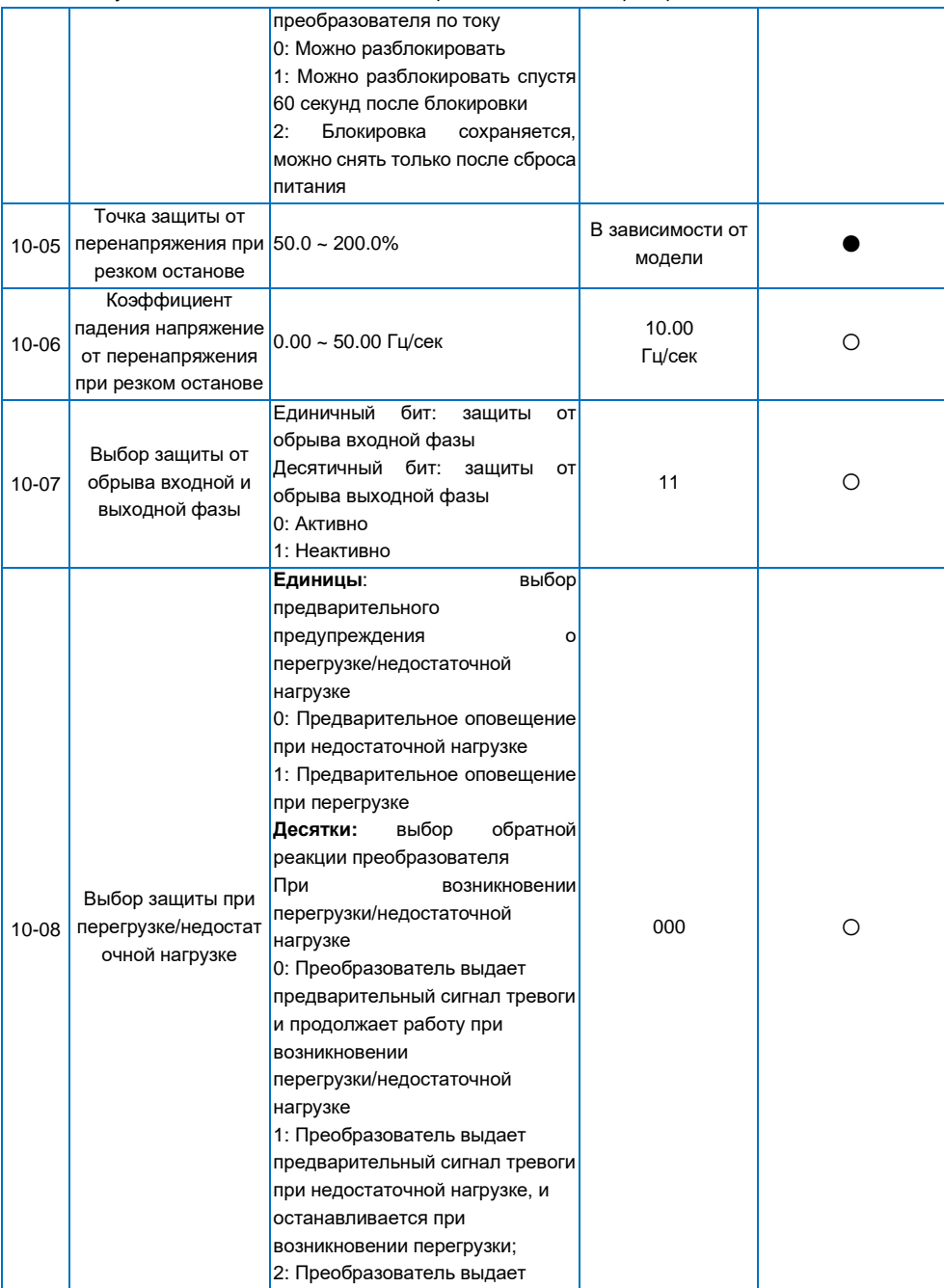

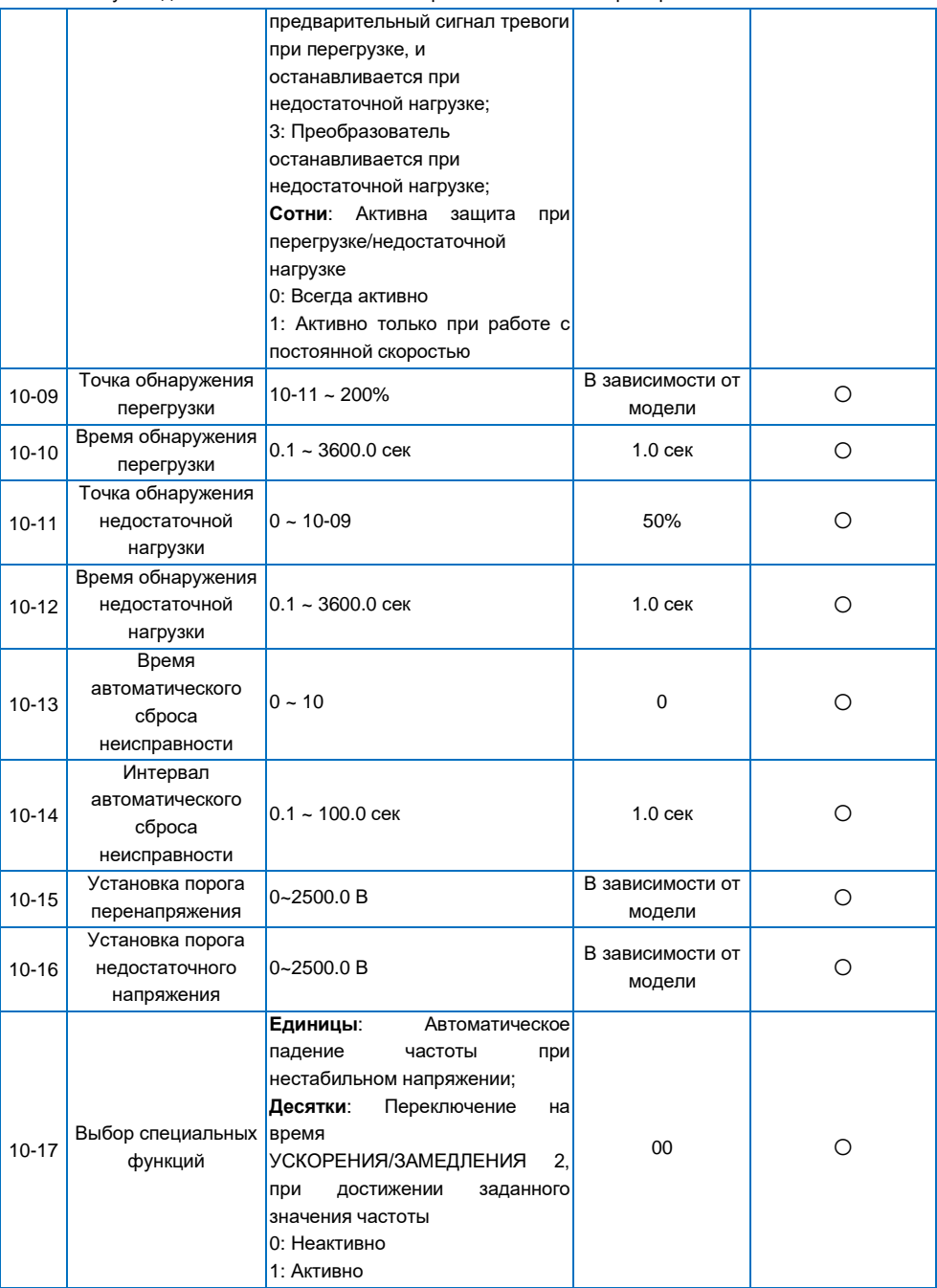

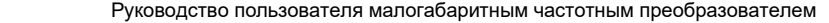

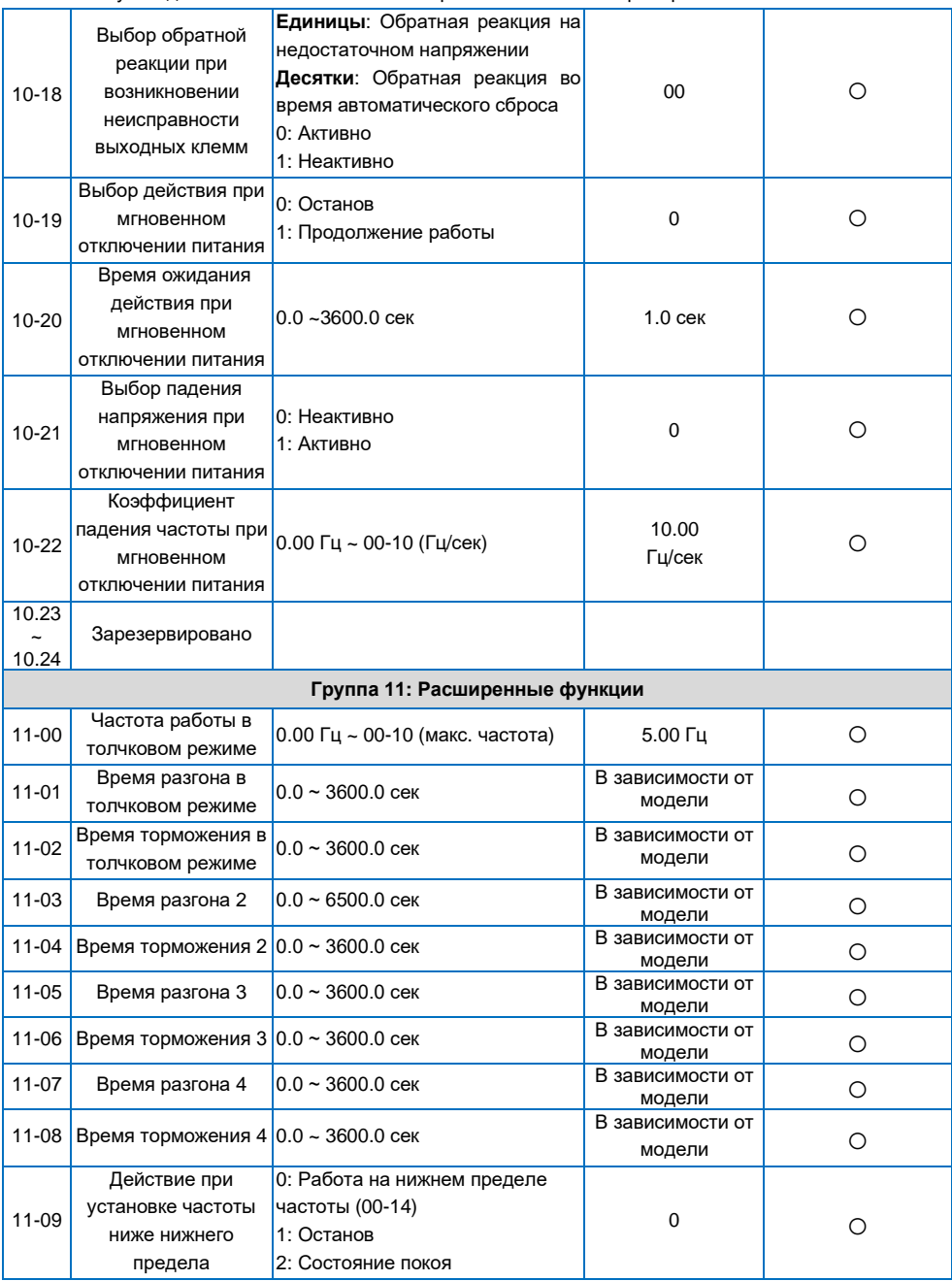

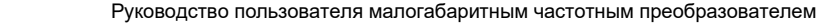

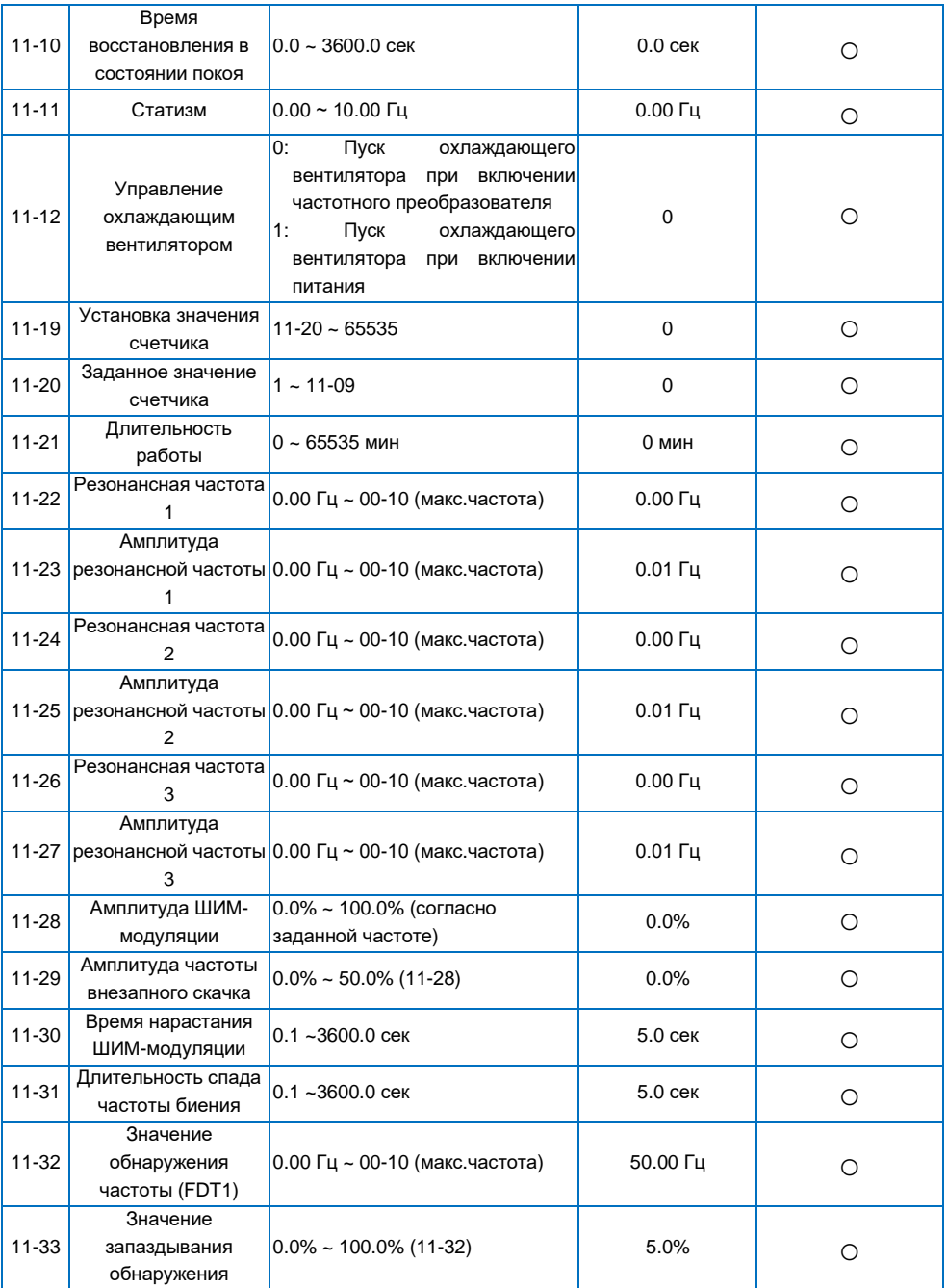

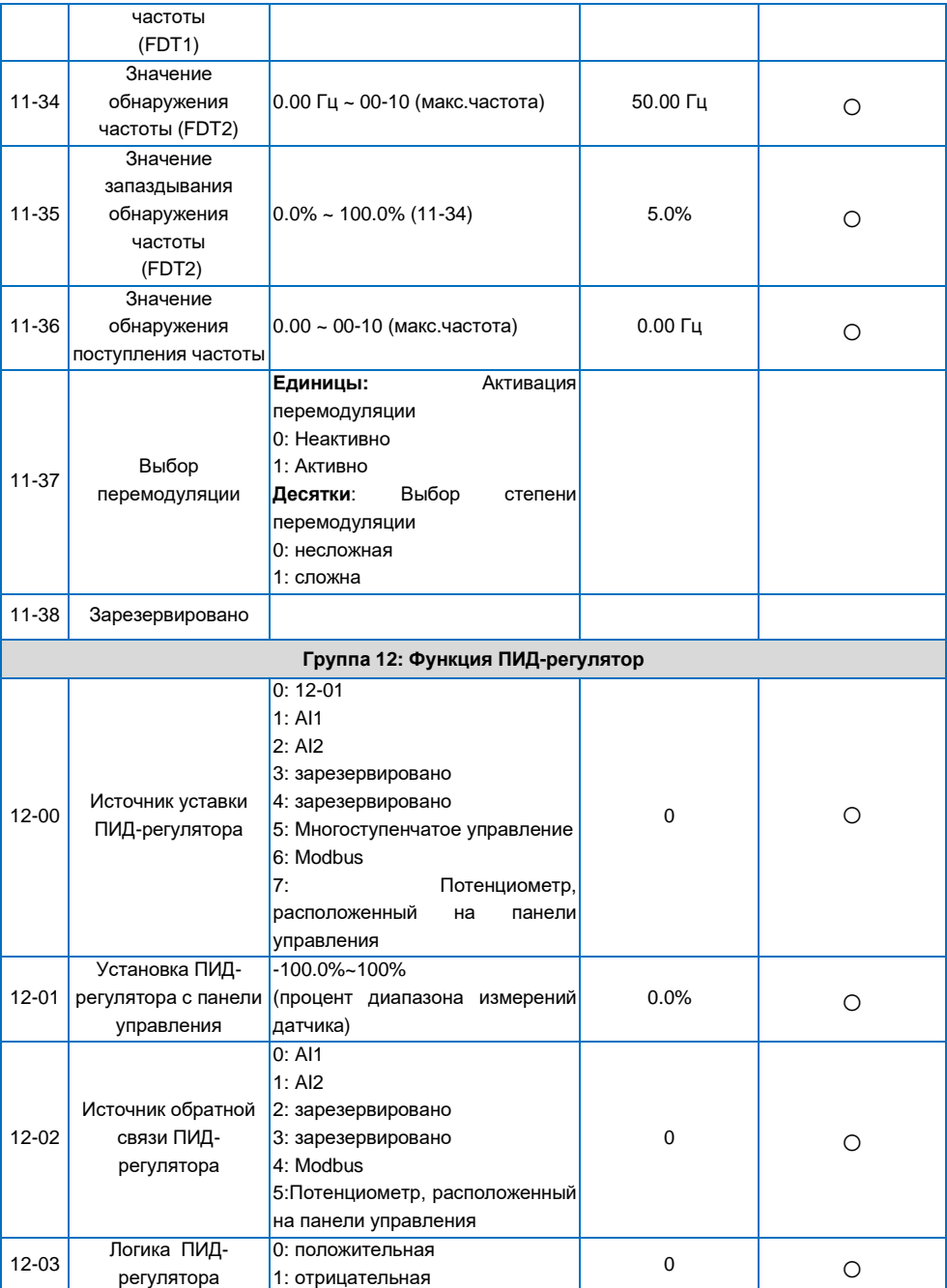

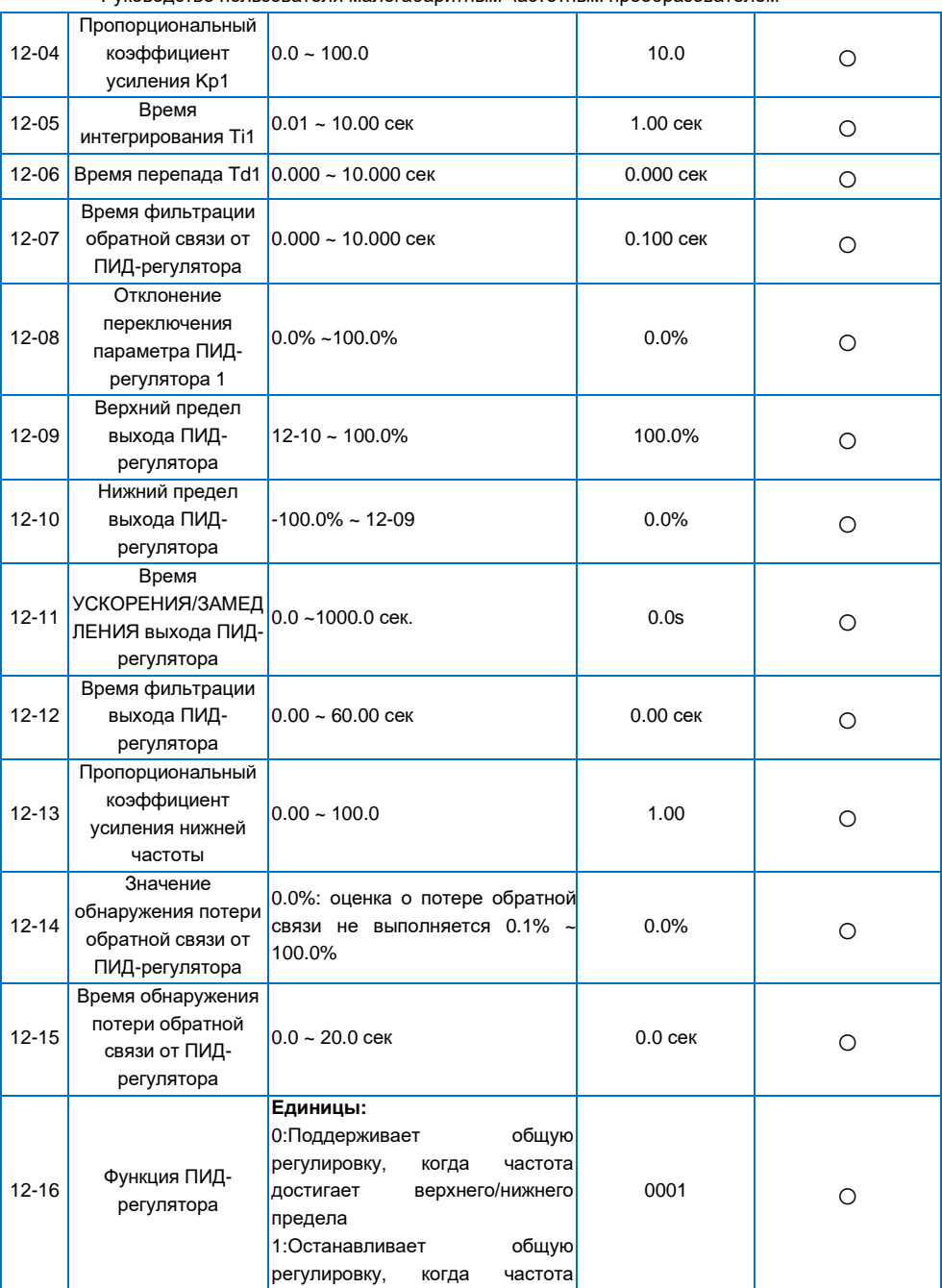

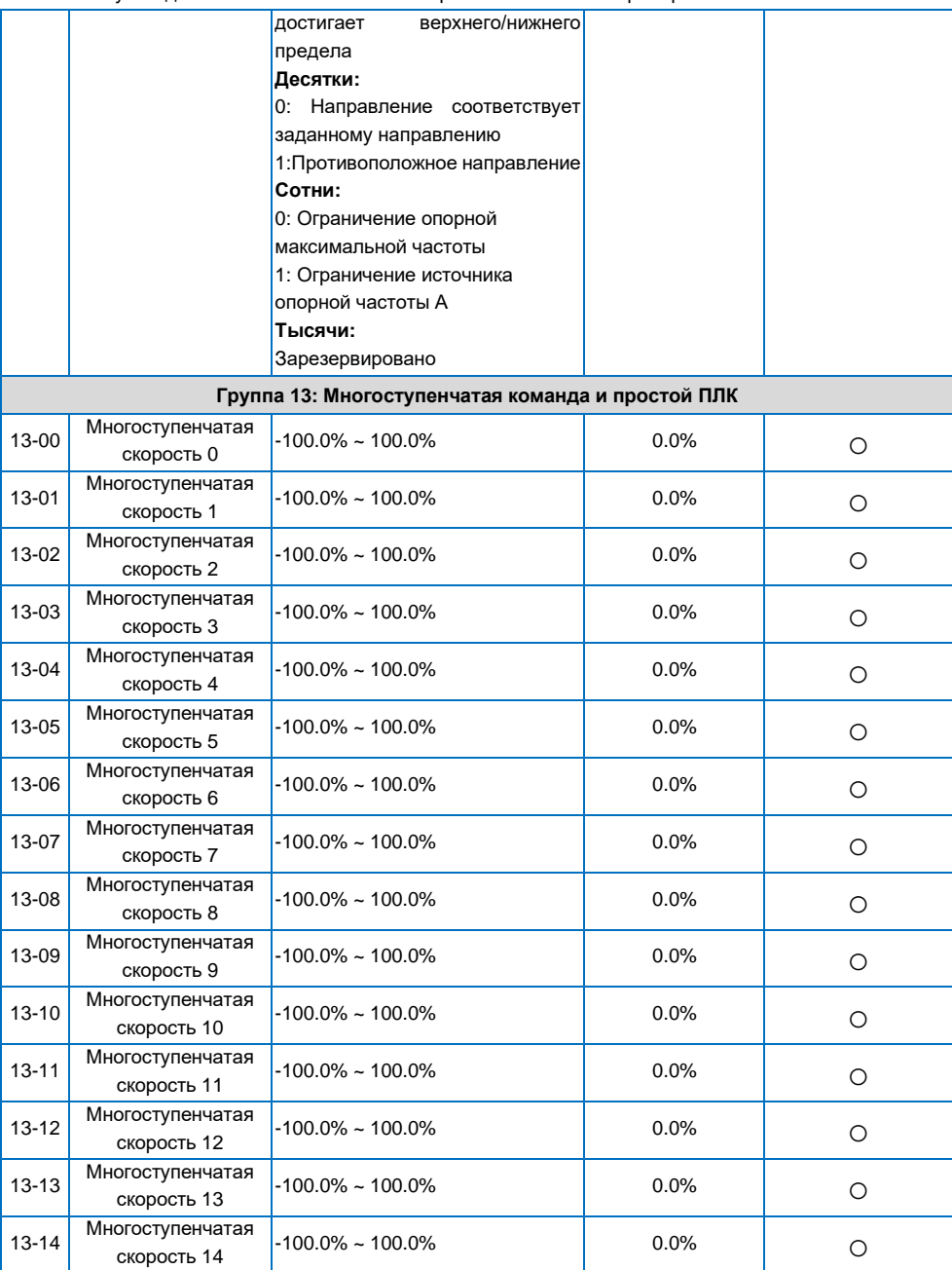

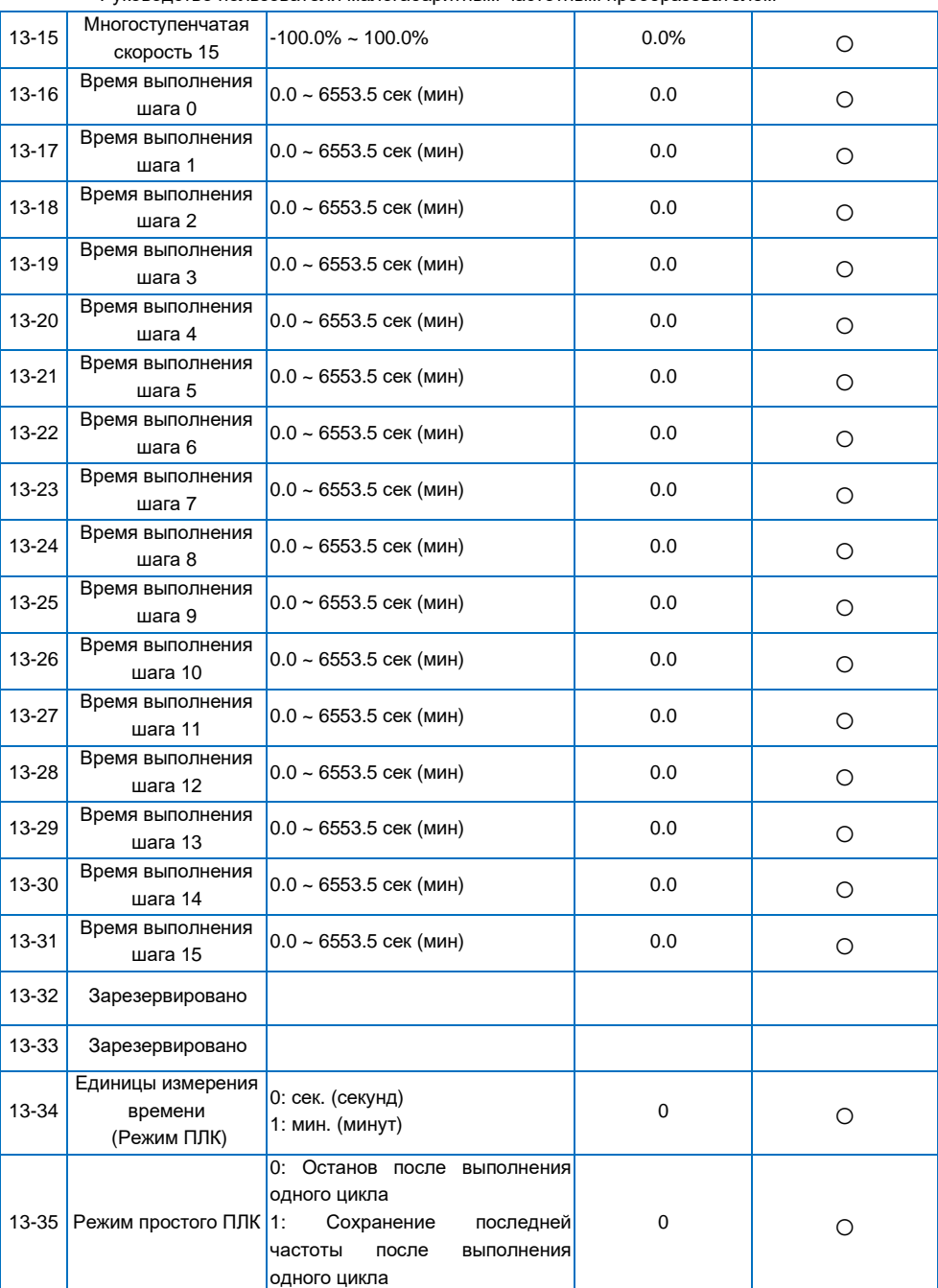

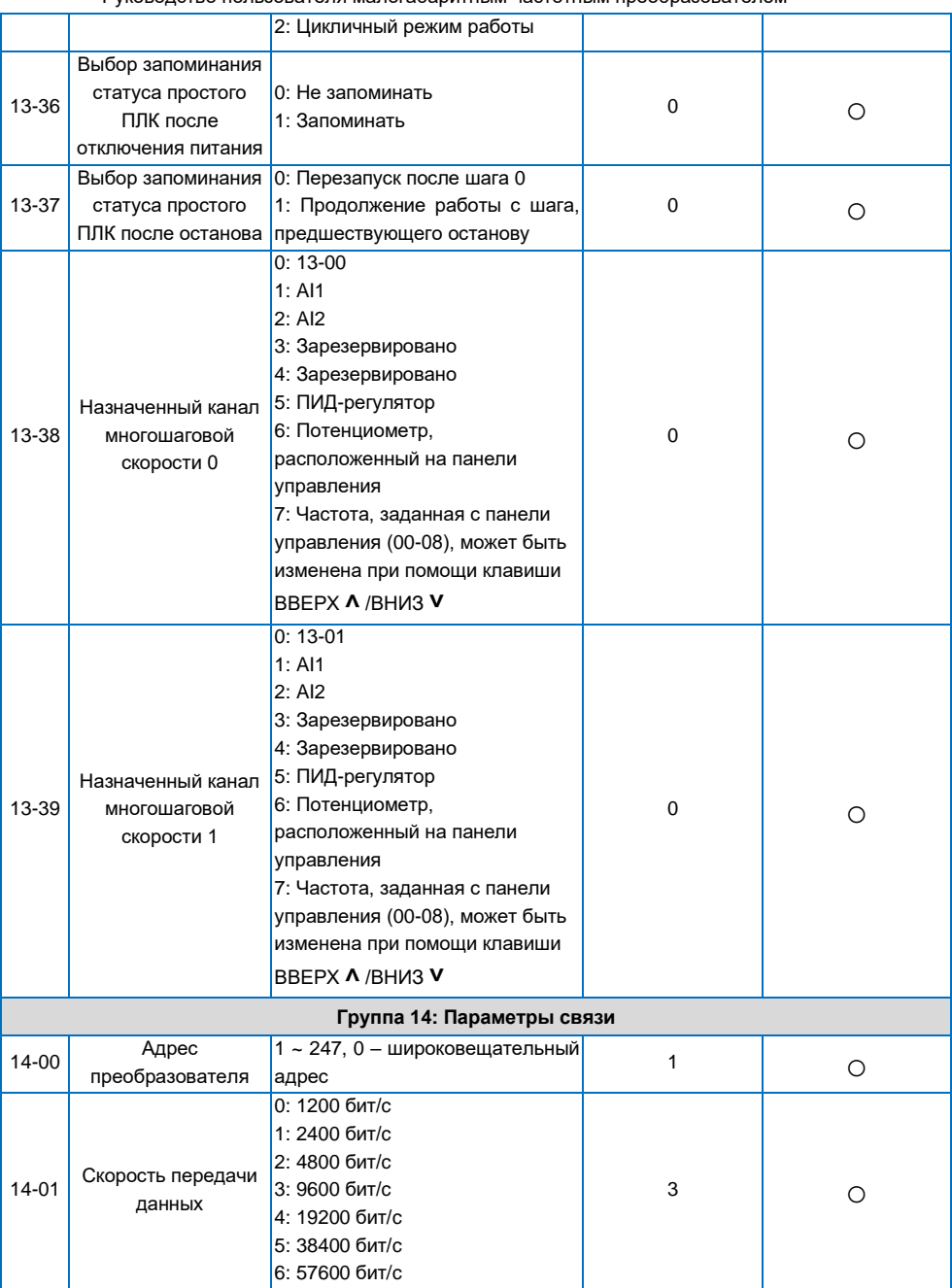

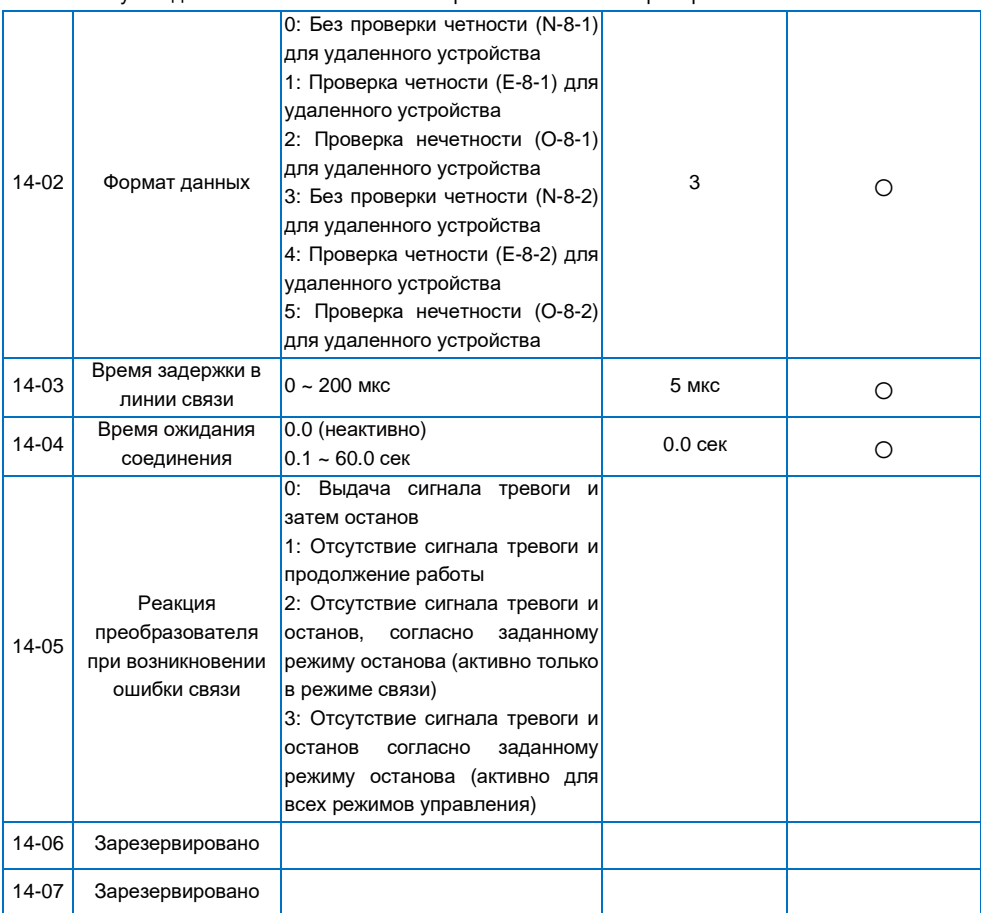

## <span id="page-54-0"></span>**4.2 Таблица параметров текущего контроля (30 групп)**

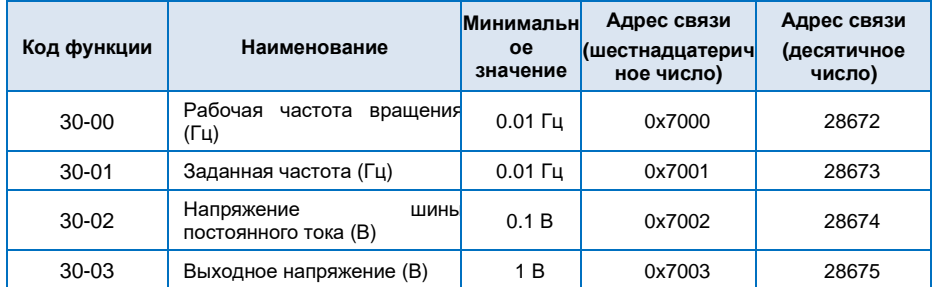

| 30-04              | Выходной ток (А)                              | 0.01A                | 0x7004 | 28676 |
|--------------------|-----------------------------------------------|----------------------|--------|-------|
| 30-05              | Выходная мощность (кВт)                       | $0.1$ $\kappa$ BT    | 0x7005 | 28677 |
| 30-06              | Выходной крутящий момент<br>$(\% )$           | 0.10%                | 0x7006 | 28678 |
| 30-07              | Состояние DI-входа                            | 1                    | 0x7007 | 28679 |
| 30-08              | Состояние выходных клемм                      | 1                    | 0x7008 | 28680 |
| 30-09              | Напряжение AI1 входа (B)                      | 0.01 B               | 0x7009 | 28681 |
| $30 - 10$          | Напряжение AI2 входа (B)                      | 0.01B                | 0x700A | 28682 |
| $30 - 11$          | Зарезервировано                               |                      |        |       |
| $30 - 12$          | Значение счетчика                             | 1                    | 0x700C | 28684 |
| $30 - 13$          | Значение длины                                | 1                    | 0x700D | 28685 |
| $30 - 14$          | Скорость двигателя                            | 1 об./мин.           | 0x700E | 28686 |
| $30 - 15$          | ПИД-<br>Заданное<br>значение<br>регулятора    | 0.1%                 | 0x700F | 28687 |
| $30 - 16$          | ПИД-<br>Обратная<br>OT<br>СВЯЗЬ<br>регулятора | 0.1%                 | 0x7010 | 28688 |
| $30 - 17$          | Фактический шаг работы<br>простого ПЛК        | $\mathbf{1}$         | 0x7011 | 28689 |
| $30-18 -$<br>30-23 | Зарезервировано                               |                      |        |       |
| 30-24              | Линейная скорость                             | $1 M/M$ ин           | 0x7018 | 28696 |
| 30-25              | Фактическое время работы                      | 1 мин                | 0x7019 | 28697 |
| 30-26              | Зарезервировано                               |                      |        |       |
| 30-27              | Заданное<br>значение<br>крутящего момента     | 0.1%                 | 0x701B | 28699 |
| 30-28              | Крутящий момент на выходе                     | $0.1$ H <sub>M</sub> | 0x701C | 28700 |
| 30-29              | Зарезервировано                               |                      |        |       |
| 30-32              | Коэффициент<br><b>МОЩНОСТИ</b><br>двигателя   | 0.01                 | 0x7020 | 28704 |
| 30-33              | Расчетная частота двигателя                   | $0.01$ $\Gamma$ u    | 0x7021 | 28705 |
| 30-34              | Входной переменный ток                        | 0.1A                 | 0x7022 | 28706 |
| 30-35              | Зарезервировано                               |                      |        |       |

Руководство пользователя малогабаритным частотным преобразователем

# **Глава 5 Поиск и устранение неисправностей**

## <span id="page-56-1"></span><span id="page-56-0"></span>**5.1 Поиск и устранение неисправностей**

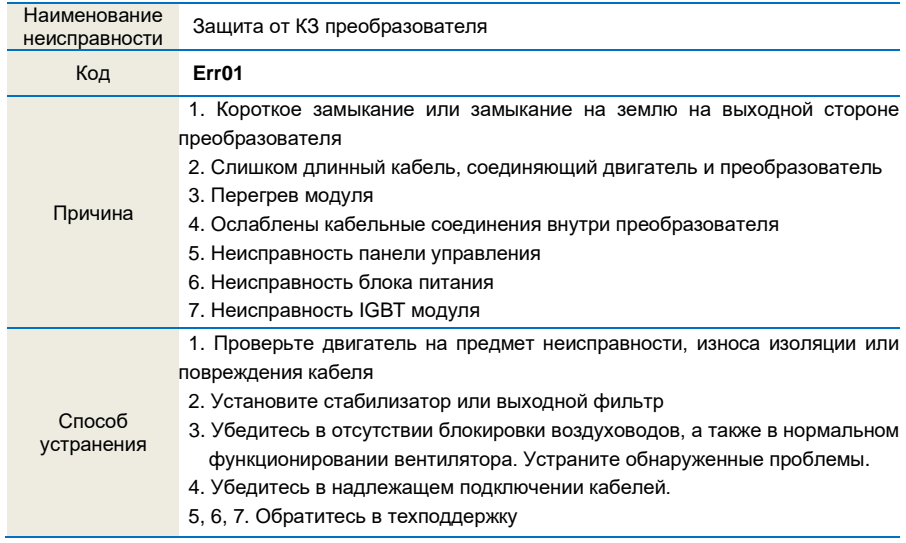

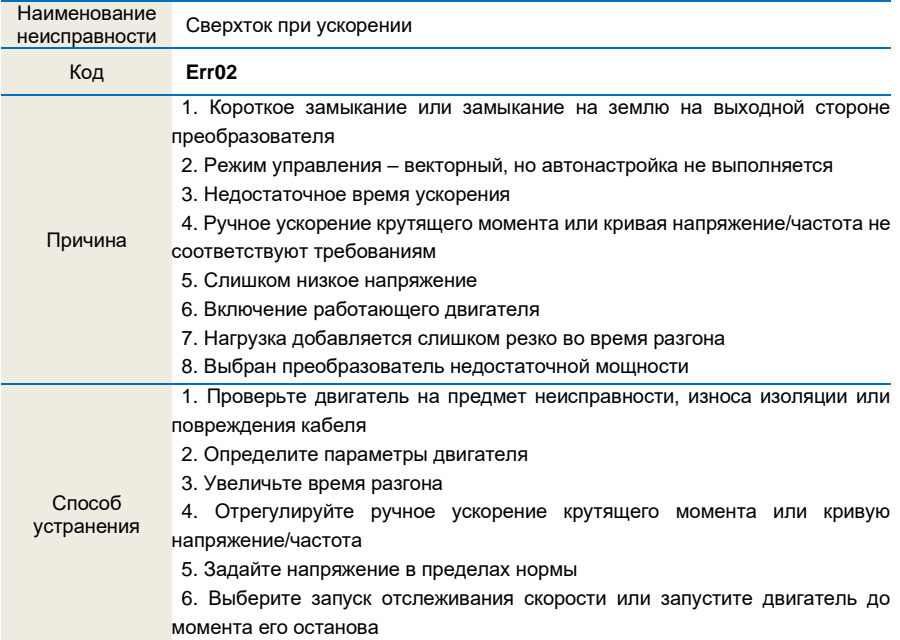

- 7. Отмените мгновенное добавление нагрузки
- 8. Выберите преобразователь большей мощности

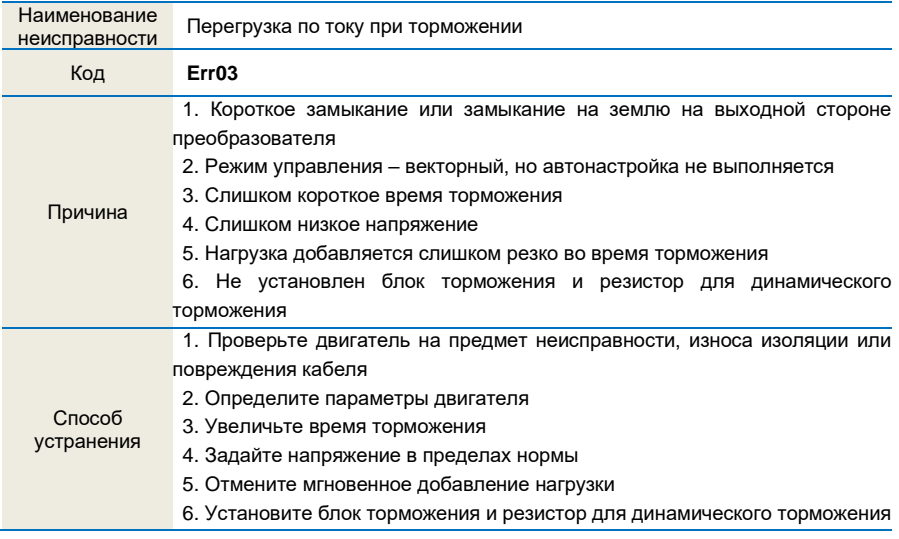

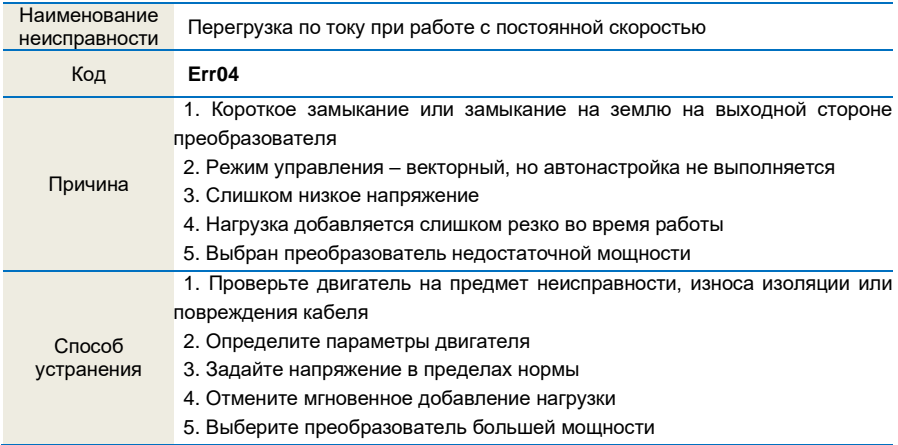

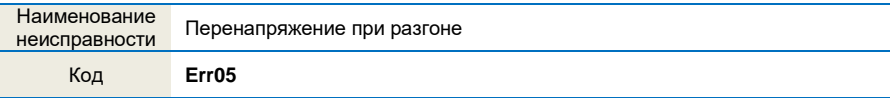

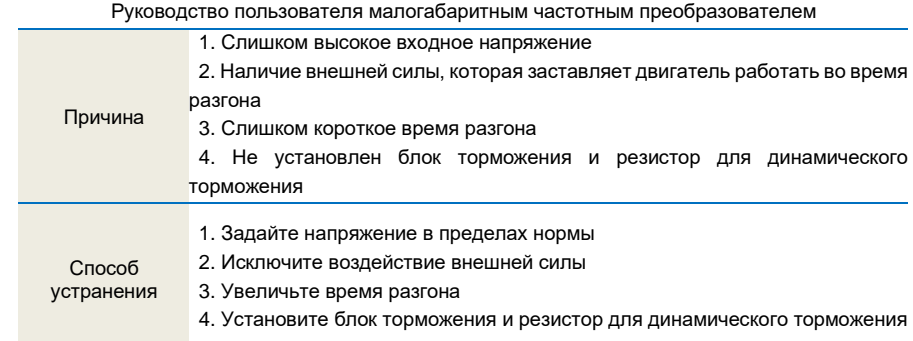

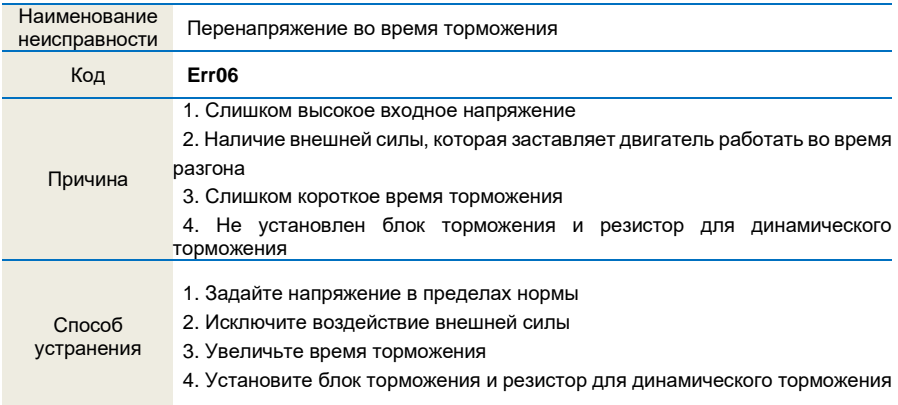

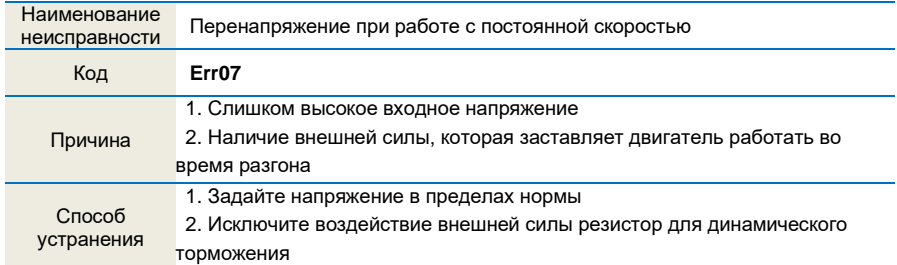

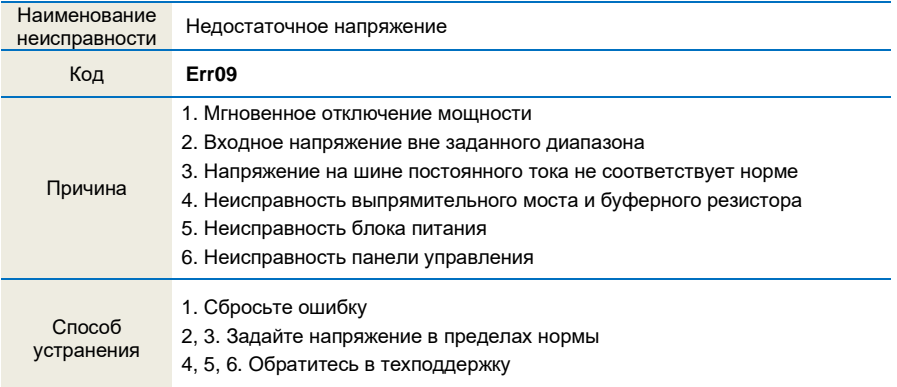

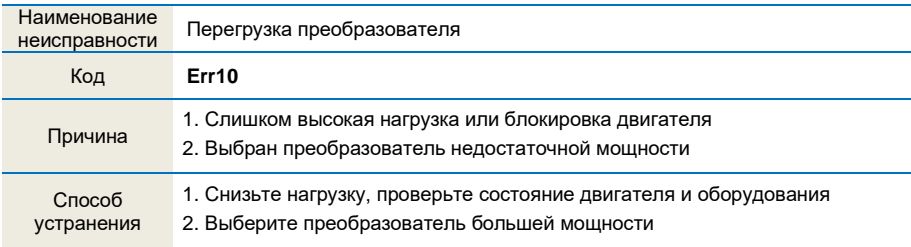

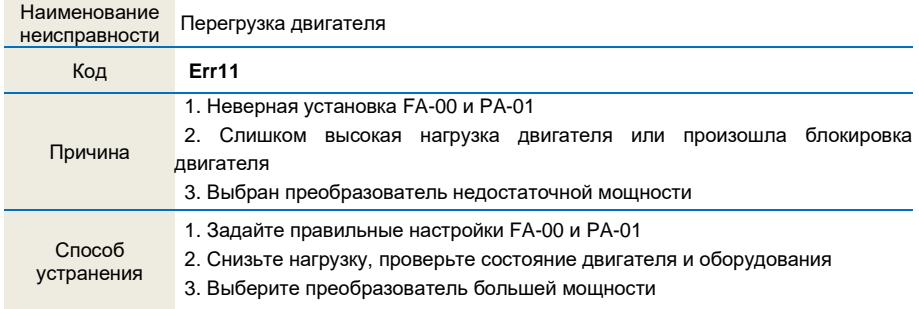

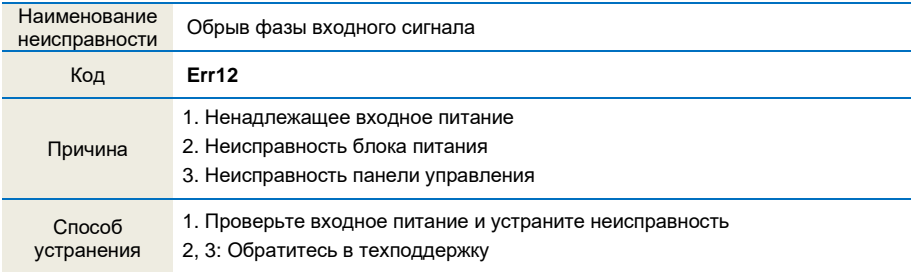

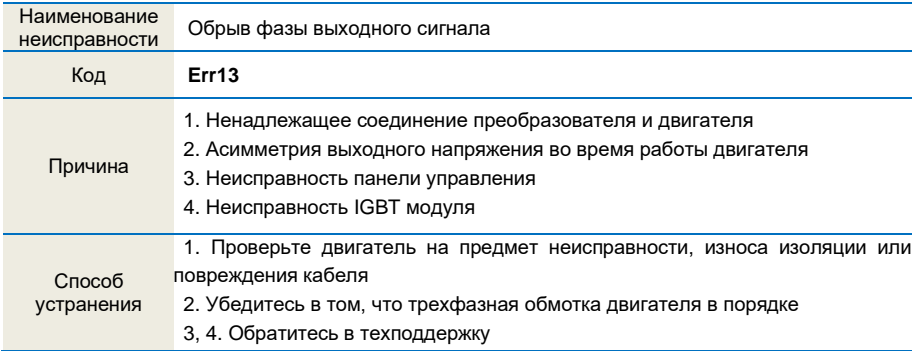

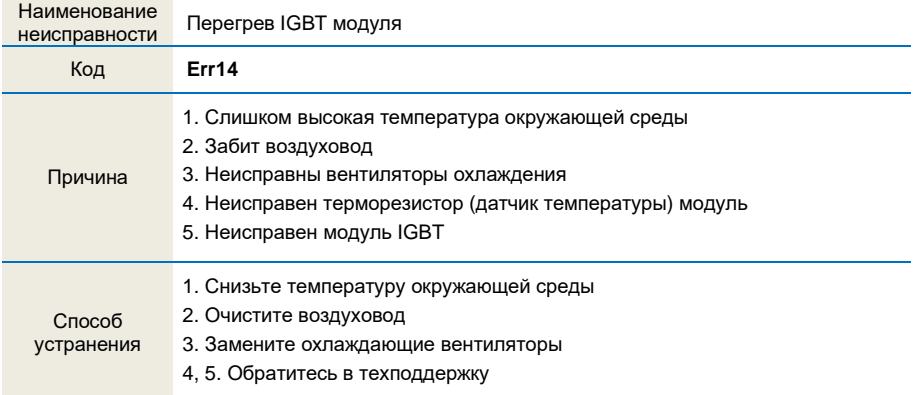

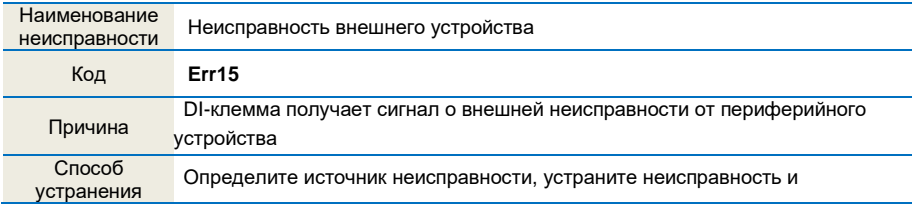

Руководство пользователя малогабаритным частотным преобразователем

#### перезапустите преобразователь

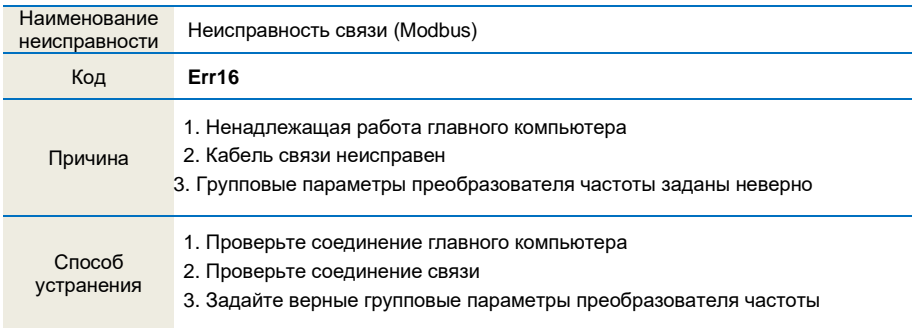

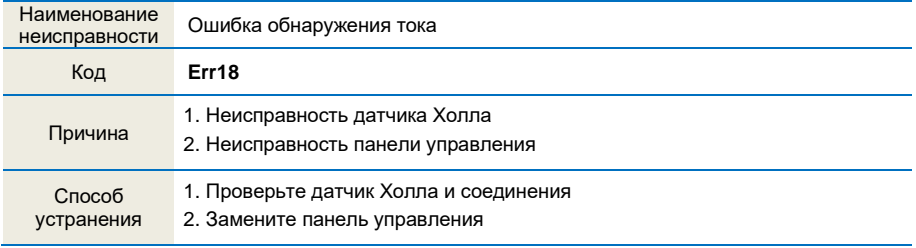

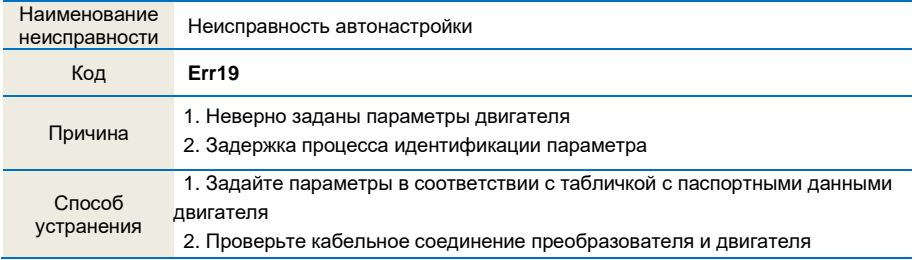

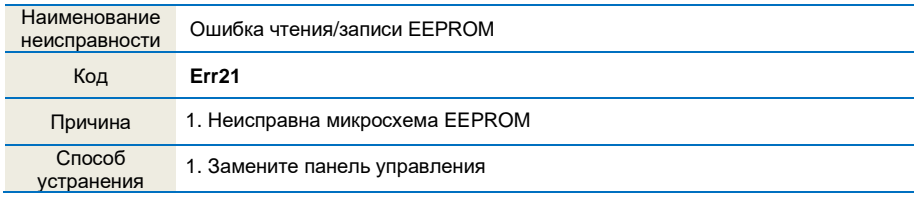

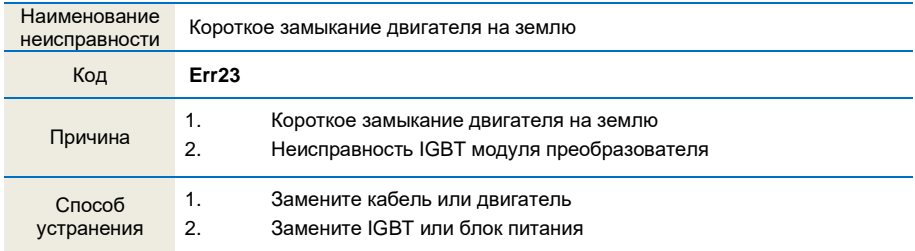

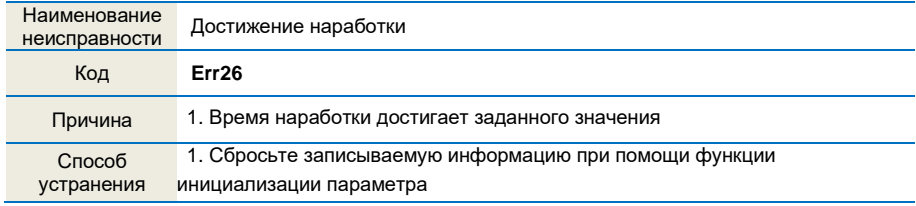

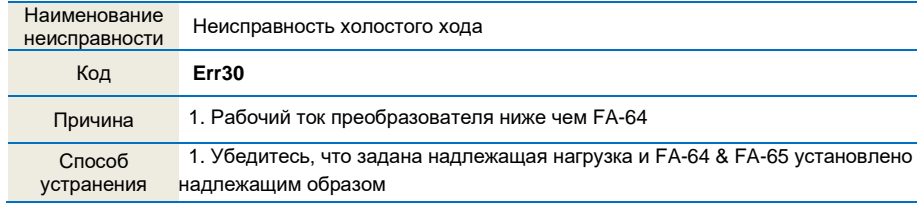

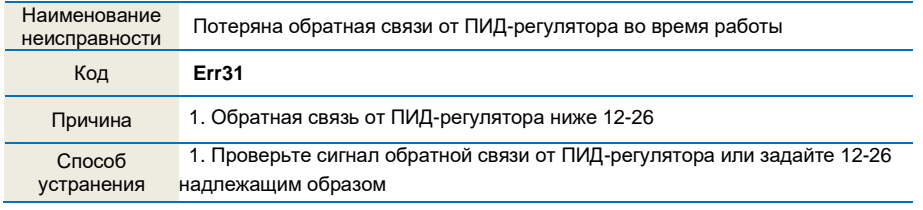

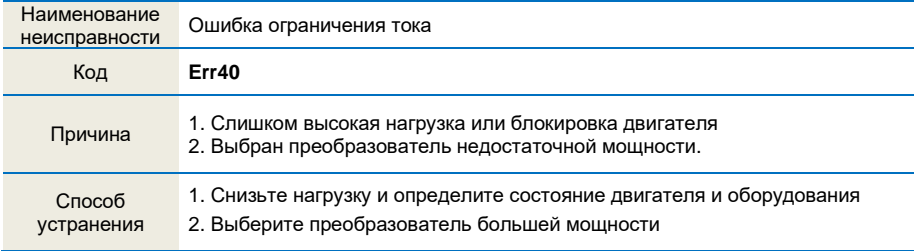

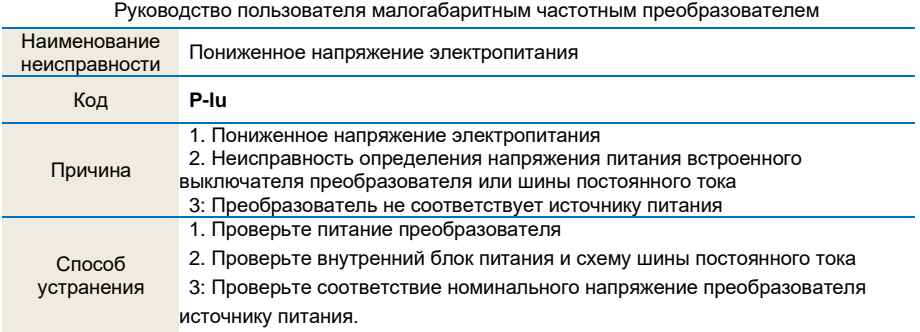